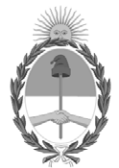

#### **República Argentina - Poder Ejecutivo Nacional** Las Malvinas son argentinas

#### **Disposición**

**Número: DI-2022-9855-APN-ANMAT#MS** 

DI-2022-9855-APN-ANMAT#MS<br>CIUDAD DE BUENOS AIRES<br>Lunes 12 de Diciembre de 2022

**Referencia:** 1-0047-3110-004849-22-8

VISTO el Expediente Nº 1-0047-3110-004849-22-8 del Registro de esta Administración Nacional de Medicamentos, Alimentos y Tecnología Médica (ANMAT), y: CONSIDERANDO:

Que por las presentes actuaciones INVITROGEN ARGENTINA S.A solicita autorización para la venta de Productos para diagnóstico in vitro denominado: Nombre descriptivo: 1) A51334 - TaqPath™ COVID-19 RNase P Combo Kit 2.0, 1000 reactions Conteniendo: 2) A51074 - TaqPath™ COVID-19 RNase P Kit 2.0 3) 966132 -TaqPath™ COVID19 Plus Control 4) A51628 - TaqPath™ COVID-19 Control Dilution Buffer 5) A51867 - TaqPath™ 1-Step Multiplex Master Mix (No ROX™).

Que en el expediente de referencia consta el informe técnico producido por el Servicio de Productos para Diagnóstico que establece que los productos reúnen las condiciones de aptitud requeridas para su autorización ; y que se deberá comunicar por nota al Servicio de Productos para Diagnóstico de uso In Vitro, la primera importación realizada del producto de referencia, con el objetivo de efectuar la evaluación del primer lote en el país quedando sujeta la comercialización de este a los resultados obtenidos en dicha evaluación.

Que se ha dado cumplimiento a los términos que establecen la Ley Nº 16.463, Resolución Ministerial Nº 145/98 y Disposición ANMAT Nº 2674/99.

Que el Instituto Nacional de Productos Médicos ha tomado la intervención de su competencia.

Que corresponde autorizar la inscripción en el RPPTM del producto médico objeto de la solicitud.

Que la presente se dicta en virtud de las facultades conferidas por los Decretos Nº 1490/92 y sus modificatorias.

Por ello;

#### EL ADMINISTRADOR NACIONAL DE LA ADMINISTRACIÓN NACIONAL

#### DE MEDICAMENTOS, ALIMENTOS Y TECNOLOGÍA MÉDICA

#### DISPONE:

ARTÍCULO 1º.- Autorízase la inscripción en el Registro Nacional de Productores y Productos de Tecnología Médica (RPPTM) de la Administración Nacional de Medicamentos, Alimentos y Tecnología Médica (ANMAT) del producto médico para diagnóstico de uso in vitro Nombre descriptivo: 1) A51334 - TaqPath™ COVID-19 RNase P Combo Kit 2.0, 1000 reactions Conteniendo: 2) A51074 - TaqPath™ COVID-19 RNase P Kit 2.0 3) 966132 - TaqPath™ COVID19 Plus Control 4) A51628 - TaqPath™ COVID-19 Control Dilution Buffer 5) A51867 - TaqPath™ 1-Step Multiplex Master Mix (No ROX™), de acuerdo con lo solicitado por INVITROGEN ARGENTINA S.A con los Datos Característicos que figuran al pie de la presente.

ARTÍCULO 2º.- Autorízanse los textos de los proyectos de rótulo/s y de instrucciones de uso que obran en documento N° IF-2022-128462343-APN-INPM#ANMAT .

ARTÍCULO 3º.- En los rótulos e instrucciones de uso autorizados deberá figurar la leyenda "Autorizado por la ANMAT PM 1569-24 ", con exclusión de toda otra leyenda no contemplada en la normativa vigente.

ARTICULO 4°.- Extiéndase el Certificado de Autorización e Inscripción en el RPPTM con los datos característicos mencionados en esta disposición.

ARTÍCULO 5º.- Regístrese. Inscríbase en el Registro Nacional de Productores y Productos de Tecnología Médica al nuevo producto. Por el Departamento de Mesa de Entrada, notifíquese al interesado, haciéndole entrega de la presente Disposición, conjuntamente con rótulos e instrucciones de uso autorizados y el Certificado mencionado en el artículo 4°. Gírese a la Dirección de Gestión de Información Técnica a los fines de confeccionar el legajo correspondiente. Cumplido, archívese.

#### DATOS IDENTIFICATORIOS CARACTERÍSTICOS

Nombre descriptivo: 1) A51334 - TaqPath™ COVID-19 RNase P Combo Kit 2.0, 1000 reactions Conteniendo: 2) A51074 - TaqPath™ COVID-19 RNase P Kit 2.0 3) 966132 - TaqPath™ COVID19 Plus Control 4) A51628 - TaqPath™ COVID-19 Control Dilution Buffer 5) A51867 - TaqPath™ 1-Step Multiplex Master Mix (No ROX™)

Marca comercial: TaqPath™

#### Indicación/es de uso:

1) A51334 - TaqPath™ COVID-19 RNase P Combo Kit 2.0, 1000 reactions: contiene los reactivos y controles para una prueba de reacción en cadena de la polimerasa de transcripción inversa (RT-PCR) en tiempo real para la detección cualitativa de ácidos nucleicos de SARS-CoV-2 en muestras de las vías respiratorias superiores (hisopo nasofaríngeo e hisopo nasal) de individuos con presunta COVID-19.

2) A51074 - TaqPath™ COVID-19 RNase P Kit 2.0: ensayos multiplexados que contienen conjuntos de cebadores/sondas específicas para diferentes regiones genómicas del SARS-CoV-2 y cebadores/sondas para la RNasa P.

3) 966132 - TaqPath™ COVID-19 Plus Control: control in vitro de ARN transcrito que contiene plantillas específicas para las regiones del SARS-CoV-2 y la RNasa P a las que se dirigen los ensayos.

4) A51628 - TaqPath™ COVID-19 Control Dilution Buffer: tampón de dilución para el control.

5) A51867 - TaqPath™ 1-Step Multiplex Master Mix (No ROX™): mezcla de PCR lista para usar, que incluye polimerasa, dNTP, sal y tampón.

#### PRODUCTO INSCRIPTO EN EL CONTEXTO A LA EMERGENCIA SANITARIA POR COVID-19

Modelos:

No aplica

Forma de presentación: 1) A51334 - TaqPath™ COVID-19 RNase P Combo Kit 2.0, 1000 reactions: Kit para 1000 (un mil) determinaciones conteniendo:

2) A51074 - TaqPath™ COVID-19 RNase P Kit 2.0: 1 tubo x 1.500 µ

3) 966132 - TaqPath™ COVID-19 Plus Control: 10 tubos x 10 µ

4) A51628 - TaqPath<sup>™</sup> COVID-19 Control Dilution Buffer: 10 tubos x 250 µ

5) A51867 - TaqPath™ 1-Step Multiplex Master Mix (No ROX™): 1 botella x 10 ml

Período de vida útil y condición de conservación: 1) A51334 - TaqPath™ COVID-19 RNase P Combo Kit 2.0, 1000 reactions: 12 meses de –30  $^{\circ}$ C a –10  $^{\circ}$ C

Conteniendo:

2) A51074 - TaqPath<sup>™</sup> COVID-19 RNase P Kit 2.0: 12 meses de –30 °C a –10 °C

3) 966132 - TaqPath™ COVID-19 Plus Control: 12 meses de –30 °C a –10 °C

4) A51628 - TaqPath™ COVID-19 Control Dilution Buffer: 12 meses de –30 °C a –10 °C

5) A51867 - TaqPath<sup>™</sup> 1-Step Multiplex Master Mix (No ROX™): 12 meses de –30 °C a –10 °C

Nombre del fabricante: Life Technologies Corporation

Lugar de elaboración: 6055 Sunol Boulevart Pleasanton CA 94566 ESTADOS UNIDOS DE AMERICA

Condición de uso: Uso profesional exclusivo

Expediente N° 1-0047-3110-004849-22-8

N° Identificatorio Trámite: 40771

Digitally signed by GARAY Valéria Teresa Date: 2022.12.12 23:02:53 ART Location: Ciudad Autónoma de Buenos Aires

Valeria Teresa Garay Subadministradora Nacional Administración Nacional de Medicamentos, Alimentos y Tecnología Médica

# TaqPath™ COVID-19 RNase P Combo Kit 2.0 INSTRUCCIONES DE USO

Prueba de RT-PCR en tiempo real multiplexada para la detección cualitativa de ácidos nucleicos del SARS-CoV-2 y el control interno de RNasa P en un mismo pocillo de reacción.

Número de catálogo A51334 Número de publicación MAN0025475 Revisión A.0

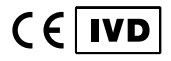

Para utilización en diagnóstico in vitro.

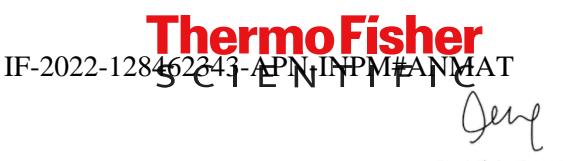

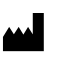

Life Technologies Corporation | 6055 Sunol Blvd |

Pleasanton, California 94566 USA

**EC REP** Life Technologies Europe B.V. Kwartsweg 2, 2665 NN Bleiswijk The Netherlands

Para ver las descripciones de los símbolos de las etiquetas o la documentación de los productos, diríjase a thermofisher.com/symbolsdefinition.

La información incluida en esta guía está sujeta a cambios sin previo aviso.

EXENCIÓN DE RESPONSABILIDAD: EN LA MEDIDA DE LO ESTIPULADO POR LA LEY, THERMO FISHER SCIENTIFIC INC. Y/O SUS AFILIADOS NO SE HACEN RESPONSABLES POR DAÑOS ESPECIALES, INCIDENTALES, INDIRECTOS, PUNITIVOS, MÚLTIPLES O CONSIGUIENTES EN RELACIÓN CON O DERIVADOS DE ESTE DOCUMENTO, INCLUYENDO EL USO DEL MISMO.

Traducido del inglés, del número de publicación MAN0024970 Revisión C.0.

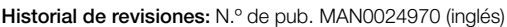

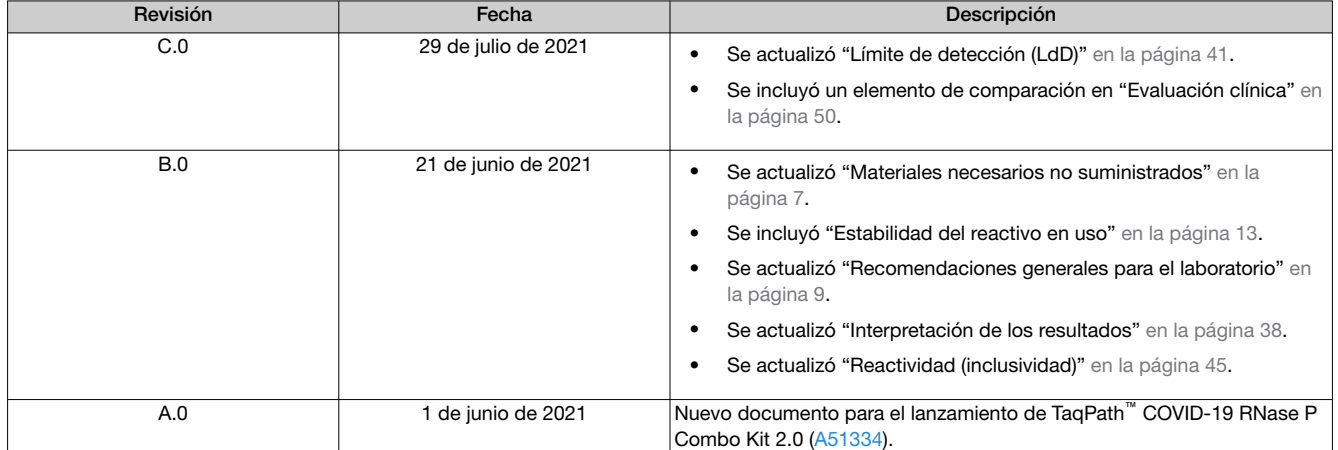

MARCAS COMERCIALES: Todas las marcas comerciales son propiedad de Thermo Fisher Scientific y sus subsidiarias a menos que se especifique lo contrario. TaqMan es una marca comercial registrada de Roche Molecular Systems, Inc., y se usa con el permiso y la licencia oportunos. Afrin es una marca comercial de Bayer Healthcare LLC. NeilMed es una marca comercial de NeilMed Products, Inc. bioAllers es una marca comercial de bioAllers. Dorithricin es una marca comercial registrada de MEDICE Arzneimittel Pütter GmbH & Co. KG. Windows es una marca comercial de Microsoft Corporation. Pentium es una marca comercial de Intel Corporation.

©2021 Thermo Fisher Scientific Inc. Todos los derechos reservados.

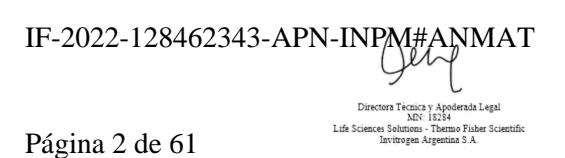

# Índice

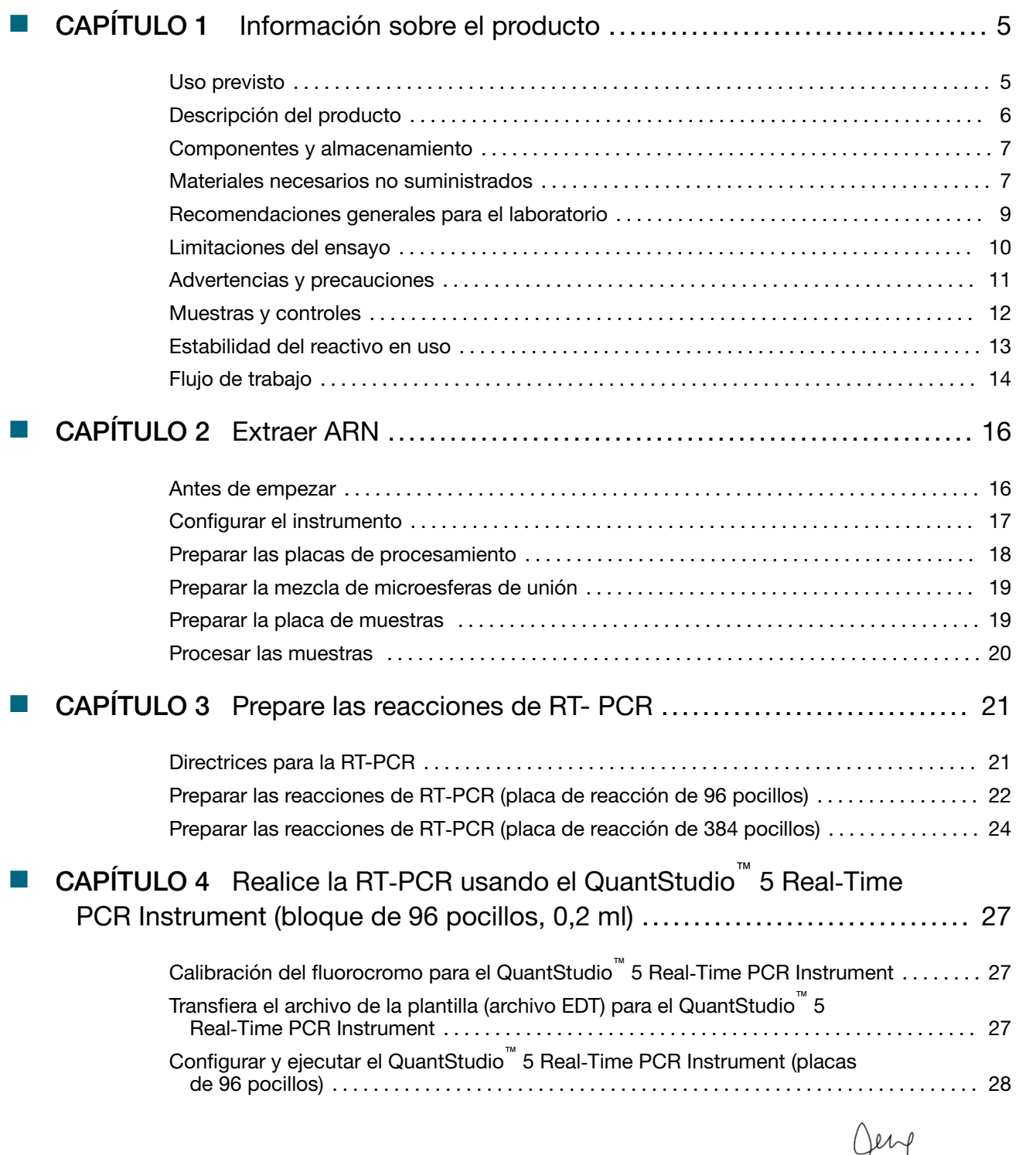

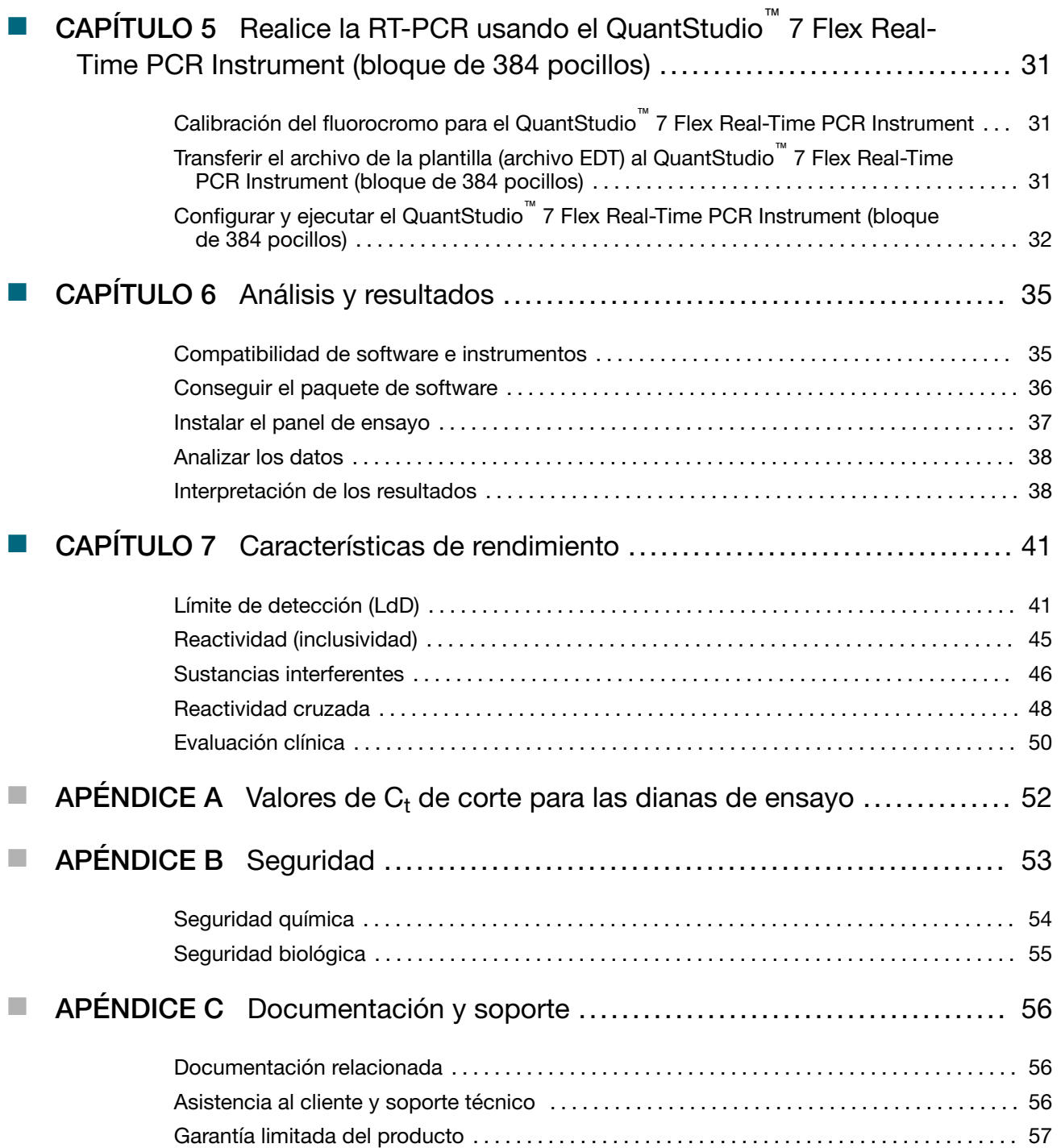

IF-2022-128462343-APN-INPM#ANMAT

Jer

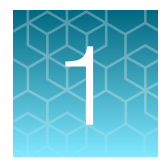

# Información sobre el producto

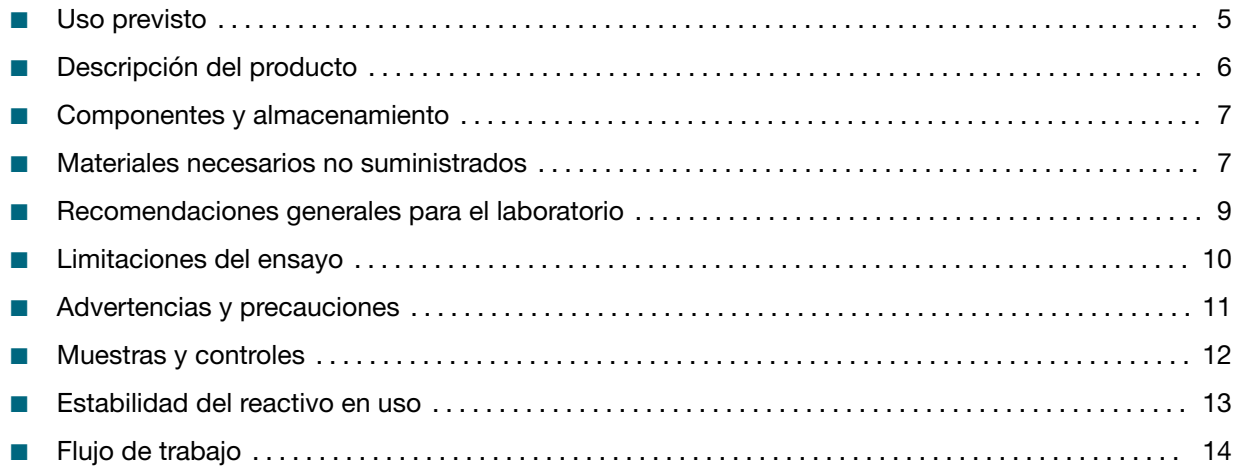

### Uso previsto

El Applied Biosystems™ TaqPath™ COVID-19 RNase P Combo Kit 2.0 contiene los reactivos y controles para una prueba de reacción en cadena de la polimerasa de transcripción inversa (RT-PCR) en tiempo real para la detección cualitativa de ácidos nucleicos de SARS-CoV-2 en muestras de las vías respirato‐ rias superiores (hisopo nasofaríngeo e hisopo nasal) de individuos con presunta COVID-19.

Los resultados sirven para identificar ARN del SARS-CoV-2. Por lo general, el ARN del SARS-CoV-2 se detecta en muestras de las vías respiratorias superiores durante la fase aguda de la infección. Los resultados no deben usarse como único fundamento de las decisiones del diagnóstico y tratamiento del paciente. Es necesario utilizar la correlación clínica con los antecedentes del paciente y otra infor‐ mación diagnóstica y epidemiológica para evaluar la trascendencia de los resultados a fin de ayudar al médico o al epidemiólogo a determinar el estado de la infección del paciente y el plan de tratamiento adecuado. Los resultados positivos no descartan la posible infección de origen bacteriano o la coinfec‐ ción por otros virus. El agente detectado puede no ser la causa inequívoca de la enfermedad.

Los laboratorios podrían verse obligados a notificar todos los resultados positivos a las autoridades sanitarias competentes correspondientes.

Los resultados negativos no excluyen la infección por SARS-CoV-2.

La prueba con el TaqPath™ COVID-19 RNase P Combo Kit 2.0 solo debe correr a cargo de personal de laboratorio clínico formado y cualificado, específicamente instruido y formado en técnicas de proce‐ dimientos de PCR en tiempo real y diagnóstico *in vitro*.

Está previsto que el TaqPath™ COVID-19 RNase P Combo Kit 2.0 se utilice para uso diagnóstico *in vitro* en un entorno de laboratorio cualificado según el tipo de muestra.

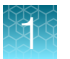

Nota: Los siguientes países requieren el marcado CE en los diagnósticos in vitro: Austria, Bélgica, Bulgaria, Croacia, Chipre, República Checa, Dinamarca, Estonia, Finlandia, Francia, Alemania, Grecia, Hungría, Irlanda, Italia, Letonia, Lituania, Luxemburgo, Malta, Países Bajos, Polonia, Portugal, Rumania, Eslovaquia, Eslovenia, España, Suecia, Reino Unido, Noruega, Islandia, Liechtenstein, Suiza, Turquía.

## Descripción del producto

El TaqPath™ COVID-19 RNase P Combo Kit 2.0 es una solución de prueba de PCR en tiempo real multiplexada que detecta el ARN del virus SARS-CoV-2 y la RNasa P en un mismo pocillo de reacción.

Cada kit incluye los siguientes componentes:

- TaqPath™ COVID-19 RNase P Kit 2.0: ensayos multiplexados que contienen conjuntos de cebado‐ res/sondas específicos para diferentes regiones genómicas del SARS-CoV-2 y cebadores/sondas para la RNasa P.
- TaqPath™ COVID-19 Plus Control: control *in vitro* de ARN transcrito que contiene plantillas específi‐ cas para las regiones del SARS-CoV-2 y la RNasa P a las que se dirigen los ensayos.
- TaqPath™ COVID-19 Control Dilution Buffer: tampón de dilución para el control.
- TaqPath™ 1‑Step Multiplex Master Mix (No ROX™): mezcla de PCR lista para usar, que incluye polimerasa, dNTP, sal y tampón.

El ensayo contiene conjuntos de cebadores y sondas específicos de las siguientes dianas:

- Gen N de SARS-CoV-2 N
- ORF1a de SARS-CoV-2
- ORF1b de SARS-CoV-2
- RNasa P (control de recogida de muestras humanas)

#### Tabla 1 Fluorocromos, inhibidores y dianas

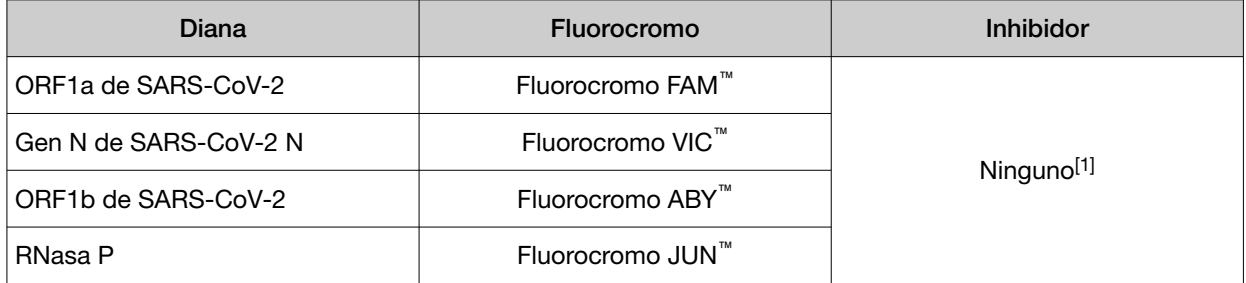

[1] Las sondas del TaqPath™ COVID-19 RNase P Combo Kit 2.0 incluyen inhibidores QSY™, que no son fluorescentes. Seleccione «None» (Ninguno) para el Quencher (Inhibidor) en el procedimiento de configuración del instrumento (consulte página 28 o página 32).

Los resultados se analizan con el siguiente software:

- Applied Biosystems™ Pathogen Interpretive Software CE‑IVD Edition v1.1.0
- El panel de ensayo adecuado para el instrumento que utiliza:
	- C19-RNaseP-CE-IVD\_QS5-9602\_1.0.0
	- C19-RNaseP-CE-IVD\_QS7-384\_1.0.0
- SAE Administrator Console Dx v1.0.0 (para funciones de seguridad y auditoría)

IF-2022-128462343-APN-INPM#ANMAT

Para obtener más información, consulte Capítulo 6, "Análisis y resultados".

### Componentes y almacenamiento

Tabla 2 TaqPath<sup>™</sup> COVID-19 RNase P Combo Kit 2.0, 1000 reacciones (n.º de cat. A51334)

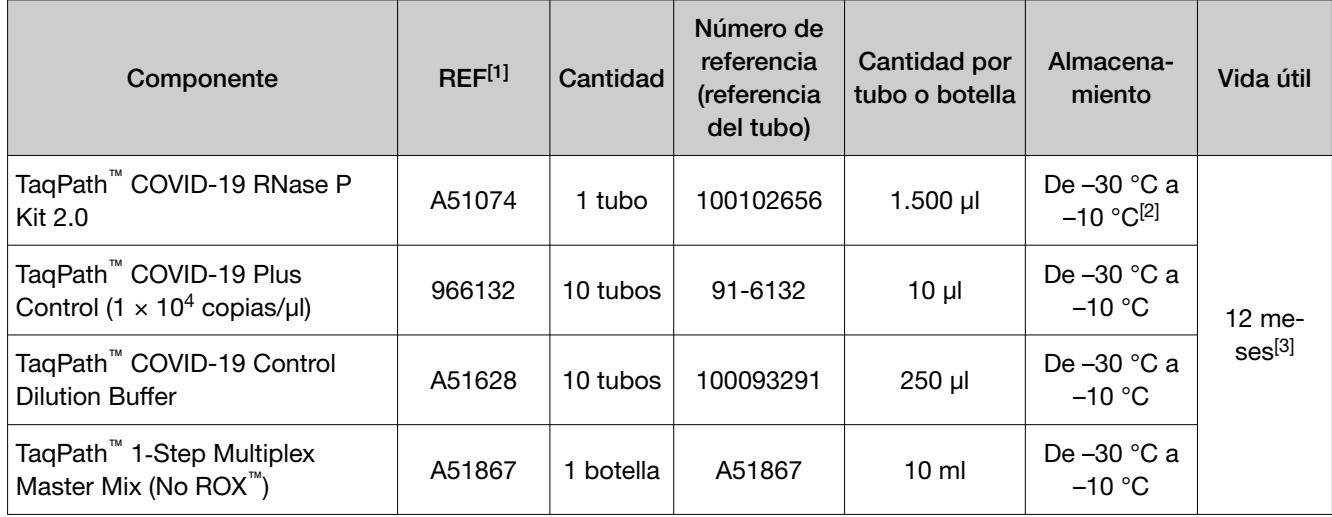

[1] Los componentes individuales no se pueden pedir por separado.

[2] No congele y descongele los ensayos más de 12 veces.

[3] Desde la fecha de fabricación.

### Materiales necesarios no suministrados

A menos que se indique lo contrario, todos los materiales están disponibles en thermofisher.com. «MLS» indica que el material está disponible en fisherscientific.com u otro proveedor general de productos de laboratorio.

Los números de catálogo que aparecen como vínculos abren las páginas web de esos productos.

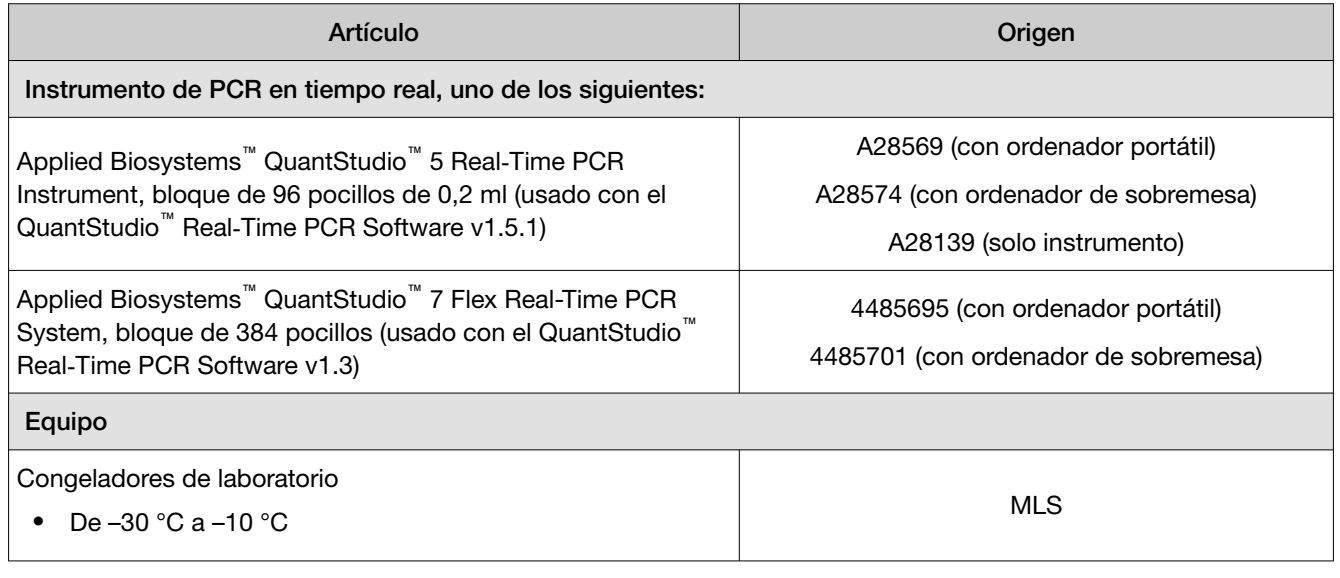

IF-2022-128462343-APN-INPM#ANMAT

Página 7 de 61

4<br>mo Fisher Scientific Life Sciences Soluti

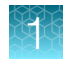

*(cont.)*

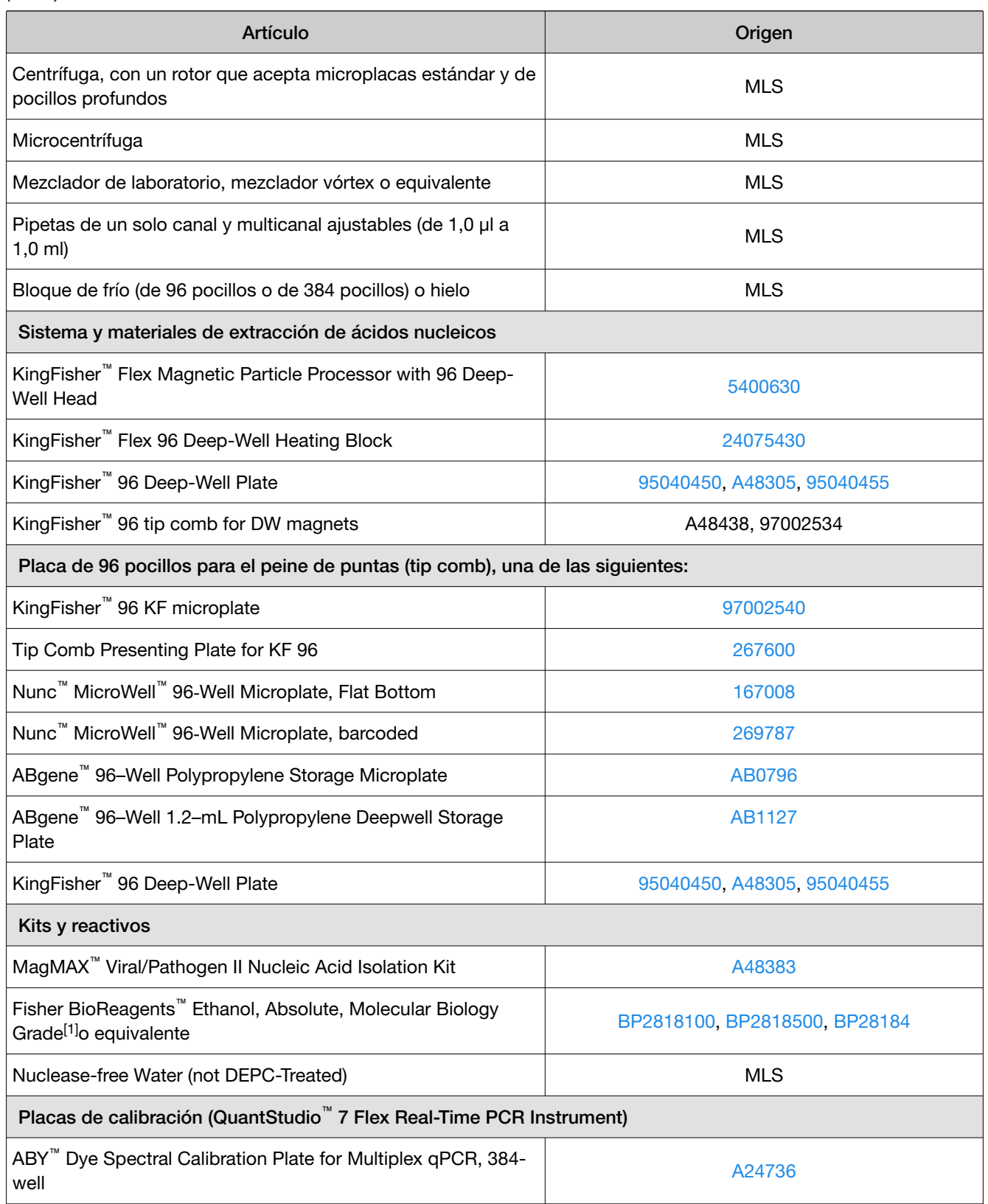

IF-2022-128462343-APN-INPM#ANMAT

8 *Instrucciones de uso de TaqPath™ COVID-19 RNase P Combo Kit 2.0*

 $\overline{\mathcal{L}}$ 

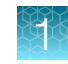

*(cont.)*

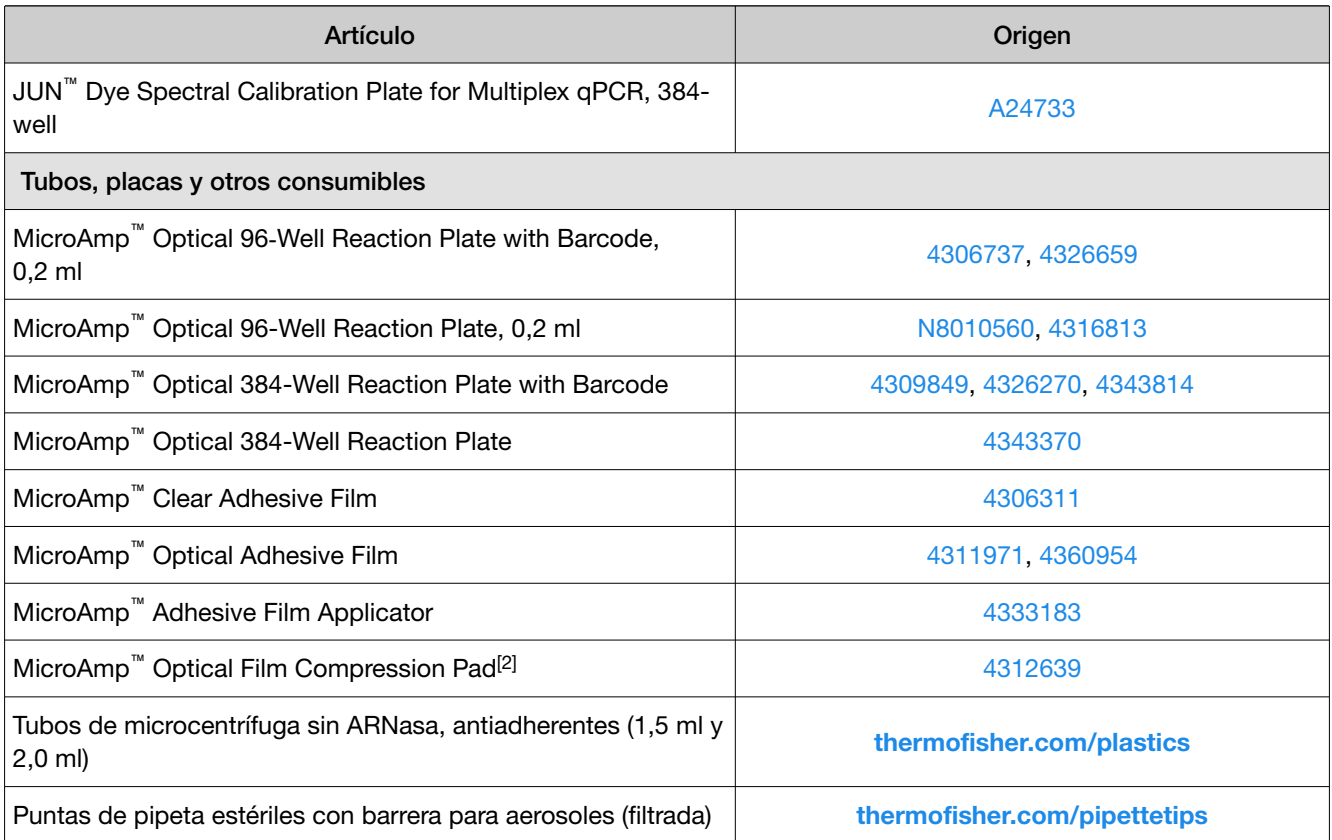

[1] Disponible en fisherscientific.com.

[2] Solo es necesario para usarlo con el QuantStudio™ 5 Real‑Time PCR Instrument de 96 pocillos, 0,2 ml.

### Recomendaciones generales para el laboratorio

Siga en su laboratorio los procedimientos operativos estándar, por ejemplo:

- Siga las directrices y requisitos de inactivación de muestras definidas por su laboratorio y los organismos reguladores locales. Si en su laboratorio se inactivan las muestras, hágalo antes de iniciar el flujo de trabajo. Es posible que algunos métodos de inactivación (como la inactivación química) afecten la calidad de las muestras principales y ocasionen desviaciones del resultado esperado.
- Para evitar la contaminación:
	- Cambie sus guantes con frecuencia.
	- Descontamine frecuentemente superficies, equipos y pipetas con lejía al 10 % (1 % v/v de hipoclorito sódico) recién preparada o solución de descontaminación, seguida por etanol al 70 %.
	- Use luz ultravioleta durante la descontaminación del armario de bioseguridad (cuando esté disponible).
- Para evitar la degradación del ARN, mantenga las muestras diluidas, master mix, ensayos y contro‐ les en hielo o en bloques de frío cuando estén en uso.
- Limite los ciclos de congelación-descongelación.

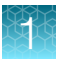

- Minimice la exposición del ensayo a la luz. Las sondas son sensibles a la luz.
- Fraccione los reactivos para evitar contaminar las soluciones madre y reducir el número de ciclos de congelación-descongelación.
- Después de cada carrera, examine las curvas de amplificación en busca de señales de agitación en vórtex o centrifugado incorrecto.
- Para garantizar el rendimiento fiable del instrumento de PCR en tiempo real, lleve a cabo el mante‐ nimiento preventivo según las instrucciones proporcionadas por el fabricante en la documentación del instrumento (consulte la "Documentación relacionada" en la página 56).

### Limitaciones del ensayo

- El rendimiento del kit se estableció usando exclusivamente muestras de hisopo nasofaríngeo y nasal. Los otros tipos de muestras, aparte de las muestras de hisopo nasofaríngeo y nasal, no deben analizarse con este ensayo.
- No se ha determinado el rendimiento clínico con todas las variantes circulantes, pero se anticipa que sea un reflejo de las variantes prevalentes en circulación en el momento y lugar de la evalua‐ ción clínica. El rendimiento al momento de la prueba puede variar en función de las variantes circulantes, incluidas las nuevas cepas emergentes de SARS‑CoV‑2 y su prevalencia, que es algo que cambia con el tiempo.
- Las muestras deben recogerse, transportarse y almacenarse usando los procedimientos y condi‐ ciones adecuados. La recogida, transporte o almacenamiento incorrectos de las muestras pueden reducir la capacidad del ensayo para detectar las secuencias diana.
- La inactivación química y otras sustancias y técnicas interferentes clínicamente relevantes cono‐ cidas pueden resultar en muestras principales inadecuadas e interferir con los resultados de la prueba.
- El flujo de trabajo se debe ejecutar siguiendo los métodos específicos descritos en las instruccio‐ nes de uso.
- La calidad del ARN de las muestras biológicas es esencial para la calidad de los resultados generados con este kit.
- Este kit analiza muestras consistentes en ARN purificado. La calidad del ARN recuperado de las muestras biológicas es esencial para la calidad de los resultados generados con este kit.
- El rendimiento se determinó mediante el MagMAX™ Viral/Pathogen II Nucleic Acid Isolation Kit (n.º de cat. A48383). Otros métodos de purificación podrían provocar desviaciones en el resultado esperado.
- El rendimiento del ensayo se determinó con un máximo de 12 ciclos de congelación-desconge‐ lación. Aplicar más ciclos de congelación-descongelación puede ocasionar desviaciones en los resultados esperados.
- Los resultados falsos negativos pueden deberse a:
	- Recogida de muestras incorrecta
	- Degradación del ARN del SARS-CoV-2 durante el envío/almacenamiento
	- Recogida de muestras cuando ya no se puede encontrar el ARN del SARS-CoV-2 en la matriz de muestras
	- Uso de reactivos de extracción o ensayo no autorizados
	- Presencia de inhibidores de RT-PCR

IF-2022-128462343-APN-INPM#ANMAT

- Mutación del virus SARS-CoV-2
- Incumplimiento de las instrucciones de uso
- Ausencia de muestra
- Los resultados falsos positivos pueden deberse a:
	- Contaminación cruzada durante la manipulación o preparación de muestras
	- Contaminación cruzada entre muestras de pacientes
	- Confusión entre muestras
	- Contaminación del ARN durante la manipulación del producto
- Los resultados no concluyentes pueden deberse a:
	- Muestra en concentraciones cercanas al límite de detección (LdD) de la prueba
	- Reactividad cruzada del ensayo con SARS-CoV-1
	- Otros factores
- No se han evaluado los efectos de las vacunas, terapias antivirales, antibióticos, fármacos qui‐ mioterapéuticos o inmunosupresores. El TaqPath™ COVID-19 RNase P Combo Kit 2.0 no puede descartar enfermedades causadas por otros patógenos bacterianos o víricos.
- La detección de RNasa P indica la presencia de ácido nucleico humano e implica que se recogió material biológico humano y que este se extrajo y amplificó correctamente. No indica necesaria‐ mente que la muestra es de la calidad adecuada para permitir la detección del SARS-CoV-2.

### Advertencias y precauciones

El flujo de trabajo del TaqPath™ COVID-19 RNase P Combo Kit 2.0 debe llevarse a cabo de conformi‐ dad con los procedimientos de laboratorio seguros:

- El flujo de trabajo debe correr a cargo de personal formado y cualificado para evitar el riesgo de resultados erróneos.
- Utilice zonas separadas para la preparación de las muestras de los pacientes y los controles para evitar resultados falsos positivos.
- Las muestras y los reactivos se deben manipular debajo de una campana de flujo laminar o una cabina de seguridad biológica.
- Los resultados positivos indican la presencia de ARN del SARS-CoV-2. Al igual que en el caso de todas las pruebas de diagnóstico, los resultados pueden interpretarse junto con otra información que está a disposición del médico.
- Los resultados negativos no excluyen la posible infección por el virus SARS-CoV-2, y no deben ser el único fundamento en la toma de una decisión sobre el tratamiento del paciente.
- Los reactivos deben almacenarse y manipularse como se indica en "Componentes y almacenamiento" en la página 7.
- Las muestras y los controles se deben tratar siempre como infecciosos y/o con riesgo biológico de acuerdo con los procedimientos de seguridad del laboratorio.
- Al manipular las muestras tome todas las precauciones necesarias.
- Utilice equipo de protección personal (EPI) que cumpla las directrices actuales sobre la manipula‐ ción de muestras potencialmente infecciosas.

#### IF-2022-128462343-APN-INPM#ANMAT

Página 11 de 61

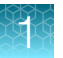

- Utilice siempre puntas de pipeta con barrera para aerosoles. Las puntas que se usan deben ser estériles y sin ADNasas ni ARNasas.
- No coma, beba, fume ni se aplique productos cosméticos en las áreas de trabajo.
- La calidad de la preparación de la muestra (ARN purificado) puede influir en la calidad del ensa‐ yo de PCR cuantitativa. Los laboratorios solo utilizarán el método de purificación descrito en Capítulo 2, "Extraer ARN".
- No se permite realizar modificaciones en los reactivos del ensayo, el protocolo del ensayo ni los instrumentos.
- No use el kit después de la fecha de caducidad.
- No utilice el dispositivo de análisis si el envase está dañado.
- Deseche los residuos de conformidad con las normativas locales.
- Lea las fichas de seguridad. Las fichas de seguridad proporcionan información de seguridad importante. Para obtener información sobre la descarga de las fichas de seguridad, consulte "Asistencia al cliente y soporte técnico" en la página 56.
- Los laboratorios podrían verse obligados a notificar todos los resultados positivos para SARS-CoV-2 a las autoridades sanitarias competentes correspondientes.
- Los laboratorios deberán proteger los datos de los pacientes según las directrices del Reglamento General de Protección de Datos (GDPR).

### Muestras y controles

Nota: Manipule todas las muestras y controles de conformidad con los procedimientos de laboratorio seguros.

Manipule las muestras y controles como si fueran susceptibles de transmitir agentes infecciosos.

- Las muestras de hisopo nasofaríngeo o nasal del paciente deben recogerse y almacenarse según las directrices del laboratorio.
- Es responsabilidad de los laboratorios proteger los datos de los pacientes según los requisitos del Reglamento General de Protección de Datos (GDPR).

Los controles negativo y positivo del ensayo se deben incluir y evaluar previamente para interpretar los resultados del ensayo del paciente.

Incluya los siguientes controles:

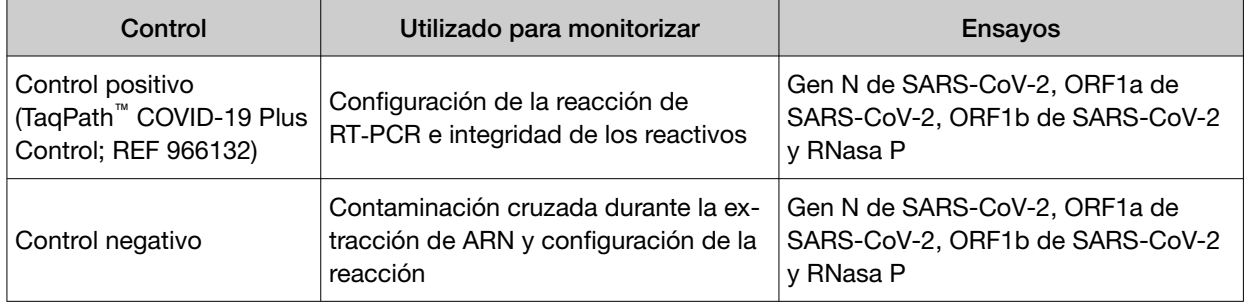

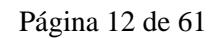

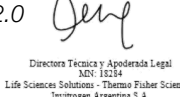

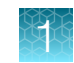

Para obtener información sobre el aislamiento y la purificación de ácidos nucleicos virales de muestras de las vías respiratorias, consulte *MagMAX™ Viral/Pathogen II Nucleic Acid Isolation Kit Instrucciones de uso* en la "Documentación relacionada" en la página 56.

### Estabilidad del reactivo en uso

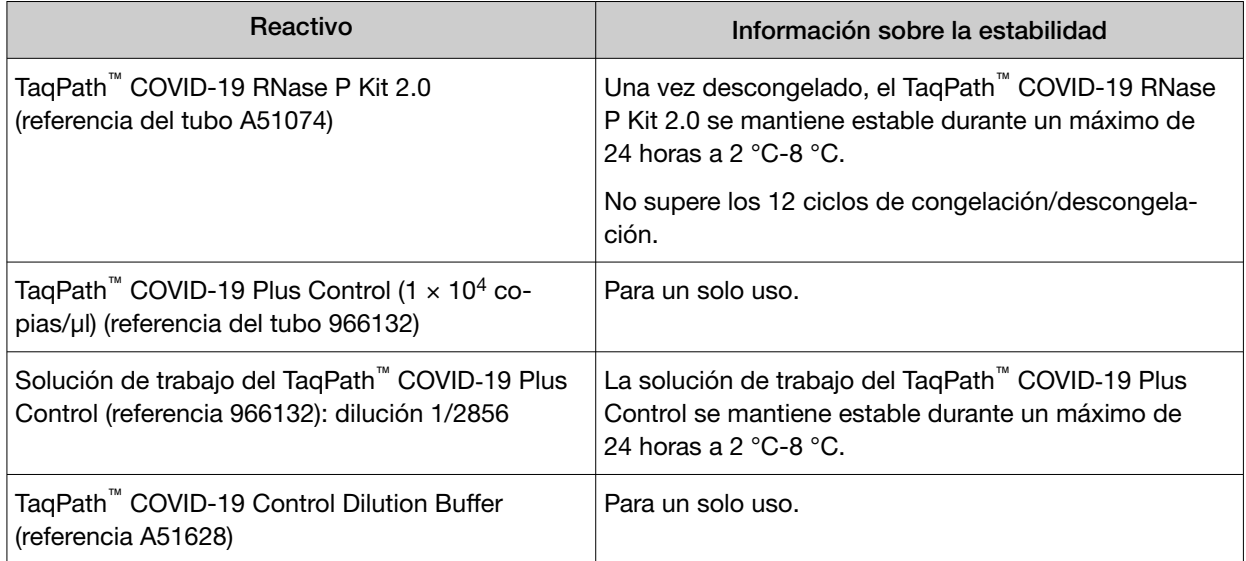

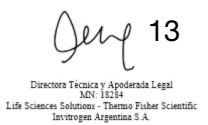

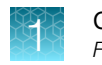

## Flujo de trabajo

### Flujo de trabajo del TaqPath™ COVID-19 RNase P Combo Kit 2.0

### Extraiga ARN de las muestras de pacientes (consulte el Capítulo 2, Extraer ARN)

Realice la extracción de ARN automatizada mediante el KingFisher™ Flex Magnetic Particle Processor with 96 Deep-Well Head y el MagMAX<sup>™</sup> Viral/Pathogen II Nucleic Acid Isolation Kit con un volumen de partida de la muestra de 200 µl.

### Realización de RT-PCR

- 1. Prepare las reacciones de RT-PCR (consulte la página 21).
- 2. Realice la RT-PCR mediante uno de los siguientes instrumentos de PCR en tiempo real:
	- QuantStudio™ 5 Real‑Time PCR Instrument, bloque de 96 pocillos, de 0,2 ml (consulte la página 28 )
	- QuantStudio™ 7 Flex Real-Time PCR System, bloque de 384 pocillos (consulte la página 32)

### Analice los datos e interprete los resultados con el Pathogen Interpretive Software (consulte la Capítulo 6, Análisis y resultados)

- 1. Instale el panel de ensayo adecuado para el instrumento que utiliza (consulte la página 37).
- 2. Analice los datos (consulte la página 38).
- 3. Revise los resultados del control de carrera e interprete las muestras de pacientes (consulte la página 38).

El flujo de trabajo empieza con la extracción de ácidos nucleicos a partir de muestras de hisopo nasofaríngeo (HNF) o de hisopo nasal (HN) que se recogieron en medios de transporte de conformidad con los procedimientos de laboratorio adecuados.

Se aíslan y purifican los ácidos nucleicos de las muestras mediante el MagMAX™ Viral/Pathogen II Nucleic Acid Isolation Kit. El aislamiento de los ácidos nucleicos se lleva a cabo mediante un proceso automatizado con el KingFisher™ Flex Purification System (KingFisher). Para obtener más información acerca del uso de este kit, consulte "Documentación relacionada" en la página 56.

Los ácidos nucleicos se retrotranscriben a ADNc y se amplifican usando el TaqPath™ COVID-19 RNase P Combo Kit 2.0 y uno de los siguientes instrumentos de PCR en tiempo real:

- QuantStudio™ 5 Real‑Time PCR Instrument, bloque de 96 pocillos de 0,2 ml
- QuantStudio™ 7 Flex Real-Time PCR Instrument, bloque de 384 pocillos

#### IF-2022-128462343-APN-INPM#ANMAT

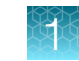

Durante el proceso, las sondas se hibridan a secuencias diana del SARS-CoV-2 situadas entre primers de avance y primers inversos únicos para las dianas siguientes:

- Gen N de SARS-CoV-2 N
- ORF1a de SARS-CoV-2
- ORF1b de SARS-CoV-2
- RNasa P (control de recogida de muestras humanas)

Durante la fase de extensión del ciclo de PCR, la actividad de exonucleasa 5′ de la polimerasa Taq degrada la sonda, lo que causa que el fluorocromo notificador se separe del fluorocromo inhibidor y se genere una señal fluorescente. Con cada ciclo, otras moléculas de fluorocromo notificador se escinden de sus respectivas sondas, lo que aumenta la intensidad de la fluorescencia. El instrumento de PCR en tiempo real controla la intensidad de la fluorescencia de cada ciclo de PCR.

Los datos se analizan, luego se interpretan con el Pathogen Interpretive Software CE‑IVD Edition v1.1.0 y el panel de ensayo adecuado para su instrumento.

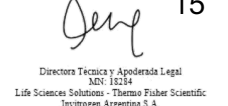

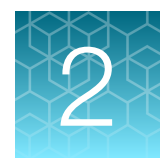

# Extraer ARN

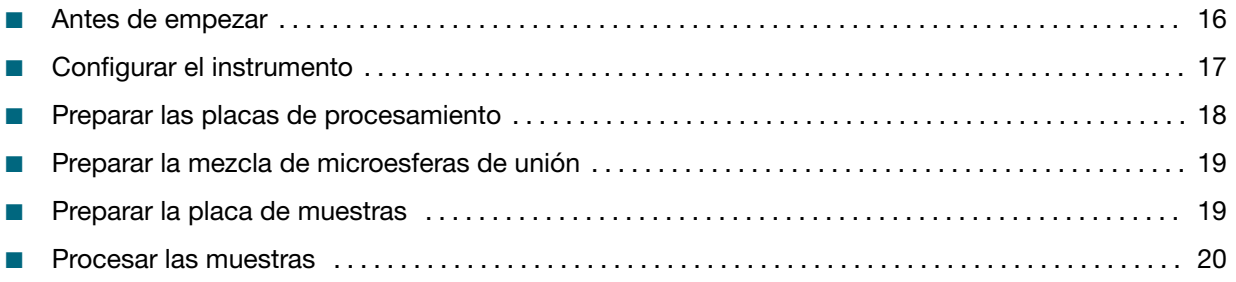

¡IMPORTANTE! Los protocolos de extracción de ARN que aparecen en este capítulo son compatibles con muestras de las vías respiratorias superiores (hisopos nasofaríngeos o hisopos nasales).

La extracción de ARN automatizada se realiza mediante el KingFisher™ Flex Magnetic Particle Processor with 96 Deep-Well Head, KingFisher<sup>™</sup> Flex 96 Deep-Well Heating Block y el MagMAX<sup>™</sup> Viral/Pathogen II Nucleic Acid Isolation Kit con un volumen de partida de la muestra de 200 µl.

### Antes de empezar

Nota: Durante los pasos de lavado, es posible que la Wash Solution presente partículas inertes de color blanco o marrón que floten en la solución. Esto no es un motivo de preocupación y no tiene un efecto negativo en el rendimiento.

- Determine la cantidad de reacciones necesarias a partir de la cantidad de muestras de pacientes que se van a procesar, más un control negativo por placa.
- Prepare una solución nueva de etanol al 80 %, según los procedimientos estándares del laborato‐ rio, con Ethanol, Absolute, Molecular Biology Grade y Nuclease-free Water (not DEPC-Treated) para el número necesario de reacciones; debe ser suficiente para 1 ml por reacción, más un excedente del 10 %. Consulte "Materiales necesarios no suministrados" en la página 7.
- Marque el pocillo de control negativo en la placa.
- Etiquete el lado más corto de cada KingFisher™ 96 Deep-Well Plate (4):

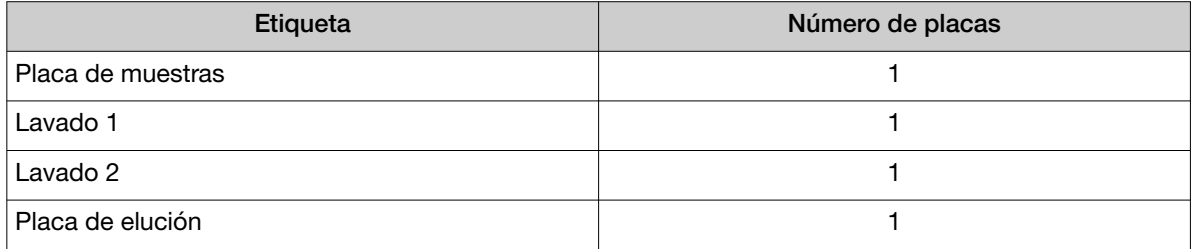

#### IF-2022-128462343-APN-INPM#ANMAT

16 *Instrucciones de uso de TaqPath™ COVID-19 RNase P Combo Kit 2.0*

Página 16 de 61

• Etiquete el lado más corto de la KingFisher™ 96 KF microplate (1):

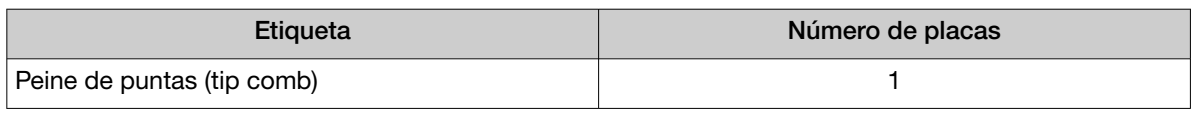

Nota: Los siguientes elementos se pueden utilizar como soporte del peine de puntas (tip comb), en lugar de la KingFisher™ 96 KF microplate:

- · Tip Comb Presenting Plate for KF 96
- · Nunc™ MicroWell™ 96‑Well Microplate, Flat Bottom
- · Nunc™ MicroWell™ 96‑Well Microplate, barcoded
- · ABgene™ 96–Well Polypropylene Storage Microplate
- · ABgene™ 96–Well 1.2–mL Polypropylene Deepwell Storage Plate
- · KingFisher™ 96 Deep-Well Plate

### Configurar el instrumento

1. Asegúrese de que el KingFisher™ Flex Magnetic Particle Processor with 96 Deep-Well Head tiene configurado el KingFisher™ Flex 96 Deep-Well Heating Block.

¡IMPORTANTE! No usar el cabezal magnético y el bloque de calor adecuados produce un menor rendimiento y puede ocasionar daños al instrumento.

2. Asegúrese de descargar el programa MVP\_2Wash\_200\_Flex de la página de producto MagMAX<sup>™</sup> Viral/Pathogen II Nucleic Acid Isolation Kit en www.thermofisher.com y de cargarlo en el instrumento.

#### IF-2022-128462343-APN-INPM#ANMAT

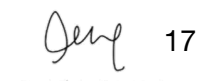

rw<br>emio Fisher Scientifi

## Preparar las placas de procesamiento

Prepare las placas de procesamiento según la siguiente tabla. Cubra las placas con un sello temporal (como MicroAmp™ Clear Adhesive Film) y luego almacénelas a temperatura ambiente durante 1 hora mientras prepara la placa de muestras.

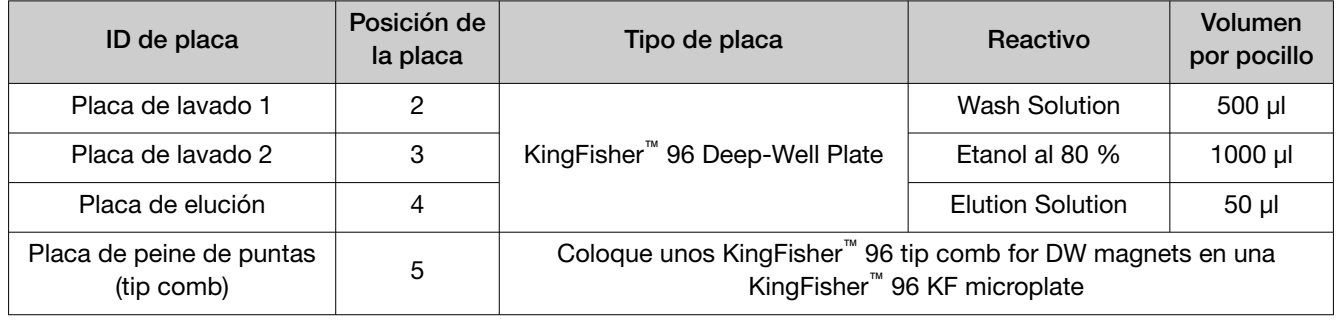

Nota: Los siguientes elementos se pueden utilizar como soporte del peine de puntas (tip comb), en lugar de la KingFisher™ 96 KF microplate:

- · Tip Comb Presenting Plate for KF 96
- · Nunc™ MicroWell™ 96‑Well Microplate, Flat Bottom
- · Nunc™ MicroWell™ 96‑Well Microplate, barcoded
- · ABgene™ 96–Well Polypropylene Storage Microplate
- · ABgene™ 96–Well 1.2–mL Polypropylene Deepwell Storage Plate
- · KingFisher™ 96 Deep-Well Plate

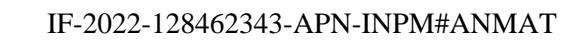

### Preparar la mezcla de microesferas de unión

¡ADVERTENCIA! No utilice lejía ni puntas de pipeta blanqueadas con la mezcla de microesferas de unión. La solución de unión contiene tiocianato de guanidina, que produce gas de cianuro al combinarlo con la lejía.

Prepare la cantidad necesaria de mezcla de microesferas de unión en cada día de uso.

- 1. Agite en un vórtex el total de las microesferas magnéticas para ácidos nucleicos a fin de garantizar que la mezcla de microesferas sea homogénea.
- 2. Para la cantidad de reacciones necesarias, prepare la mezcla de microesferas de unión según la siguiente tabla:

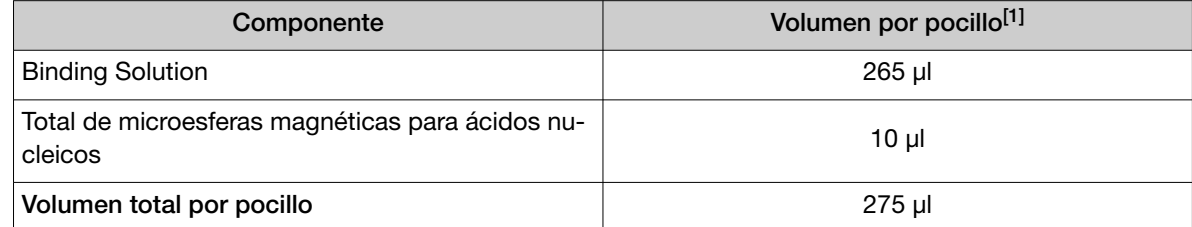

[1] Al preparar la mezcla de microesferas de unión, incluya un excedente del 10 % para usarlo con varias reacciones.

3. Mezcle bien por inversión y, a continuación, almacene a temperatura ambiente.

### Preparar la placa de muestras

¡ADVERTENCIA! No utilice lejía ni puntas de pipeta blanqueadas con la mezcla de microesferas de unión. La solución de unión contiene tiocianato de guanidina, que produce gas de cianuro al combinarlo con la lejía.

1. Invierta suavemente la mezcla de microesferas de unión 5 veces para mezclarla, luego añada 275 µl a cada pocillo de muestra y al pocillo de control negativo en la placa de muestras.

Nota: Durante el pipeteo, vuelva a mezclar con frecuencia la mezcla de microesferas de unión por inversión para garantizar que la distribución de las microesferas magnéticas sea homogénea en todas las muestras o pocillos. La mezcla de microesferas de unión es viscosa, así que debe pipetearla lentamente para asegurarse de añadir la cantidad correcta. NO reutilice las puntas de pipeta para añadir la mezcla de microesferas de unión a las muestras, ya que la alta viscosidad ocasionará variaciones en los volúmenes añadidos.

2. Añada 200 µl de muestra a cada pocillo de muestras.

Nota: Cambie las puntas entre las muestras para eliminar la contaminación cruzada.

- 3. Añada 200 µl de Nuclease-free Water (not DEPC-Treated) al pocillo de control negativo.
- 4. Añada 5 µl de Proteinase K a cada pocillo con muestra en la KingFisher™ 96 Deep-Well Plate etiquetada como «Placa de muestras», incluyendo el pocillo de control negativo.

### Procesar las muestras

- 1. Seleccione el MVP\_2Wash\_200\_Flex en el KingFisher™ Flex Magnetic Particle Processor with 96 Deep-Well Head.
- 2. Inicie la carrera y, a continuación, cargue las placas preparadas en la posición correspondiente cuando el instrumento se lo pida.
- 3. Después de que haya finalizado la carrera (aprox. 24 minutos después del inicio), quite inmediatamente la placa de elución del instrumento y, a continuación, cubra la placa con MicroAmp™ Clear Adhesive Film.

¡IMPORTANTE! Para evitar la evaporación, selle inmediatamente la placa que contiene el eluido.

Las muestras se eluyen en 50 µl de Elution Solution (consulte "Procesar las muestras" en la página 20).

4. Coloque la placa de elución sobre hielo para el uso inmediato en RT-PCR.

#### Nota:

- · Un arrastre considerable de microesferas magnéticas puede afectar negativamente el rendimiento de la RT-PCR. Si se observa arrastre de microesferas magnéticas, vuelva a extraer una nueva alícuota de la muestra.
- · Para garantizar que el KingFisher™ Flex Magnetic Particle Processor funcione de manera fiable, realice un mantenimiento preventivo, según las indicaciones del fabricante.

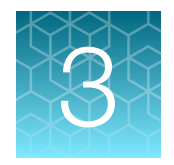

# Prepare las reacciones de RT- PCR

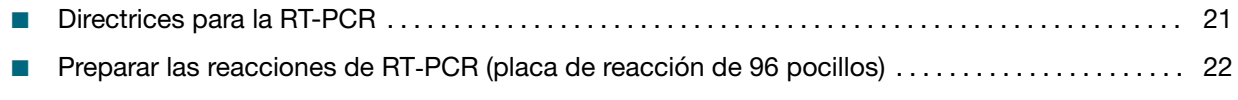

■ Preparar las reacciones de RT‑PCR (placa de reacción de 384 pocillos) ..................... 24

### Directrices para la RT-PCR

#### ¡IMPORTANTE!

- · Prepare la placa de la carrera y manténgala sobre hielo (o un bloque de frío) hasta que se cargue en el instrumento de PCR en tiempo real.
- · Después de la preparación, procese inmediatamente la placa. Si no sigue las indicaciones, podrían degradarse las muestras de ARN.
- · Para evitar la contaminación, prepare los reactivos en una estación de trabajo de PCR o en un área sin amplicones equivalente. No use la misma pipeta de los controles para las muestras de ARN, y use siempre puntas de pipeta con barrera para aerosoles.
- · Mantenga un entorno sin ARNasas. Descontamine las superficies de forma periódica.
- · Proteja los ensayos de la luz.
- · Durante su uso, mantenga las muestras de ARN y los componentes en hielo.
- · Añada las muestras (plantillas) a las reacciones en un área designada para manipular plantillas.
- · En cada placa de la RT-PCR, incluya los siguientes controles:
	- · Un control positivo
	- · Un control negativo de cada carrera de extracción.

Por ejemplo, si las muestras de ARN de 4 carreras de extracción se combinan en una placa de RT-PCR en tiempo real de 384 pocillos, entonces hay que procesar 4 pocillos de control negativo en esa placa de RT-PCR en tiempo real de 384 pocillos.

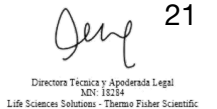

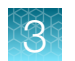

### Preparar las reacciones de RT‑PCR (placa de reacción de 96 pocillos)

Si están congelados, descongele los reactivos en hielo.

- 1. Agite en un vórtex suavemente los reactivos y después centrifugue brevemente para recoger el líquido en el fondo del tubo.
- 2. Diluya en serie el TaqPath™ COVID-19 Plus Control (1 × 10<sup>4</sup> copias/µl):
	- a. Pipetee 100 µl de TaqPath™ COVID-19 Control Dilution Buffer en un tubo de microcentrífuga y después añada 2 µl de TaqPath™ COVID-19 Plus Control. Mezcle bien y después centrifugue brevemente.
	- b. Pipetee 110 µl de TaqPath™ COVID-19 Control Dilution Buffer en un segundo tubo de microcentrífuga y después añada 2 µl de la dilución creada en el paso secundario 2a. Mezcle bien y después centrifugue brevemente.
- 3. Prepare la mezcla de reacción:
	- a. Para cada carrera, combine los siguientes componentes, en cantidad suficiente para el número de muestras de ARN que se va a analizar más un control positivo y un control negativo.

Todos los volúmenes incluyen un excedente del 10 %.

¡IMPORTANTE! Los volúmenes de esta tabla asumen que usted extrajo ARN de muestra usando un volumen de partida de hasta 200 µl de la muestra original.

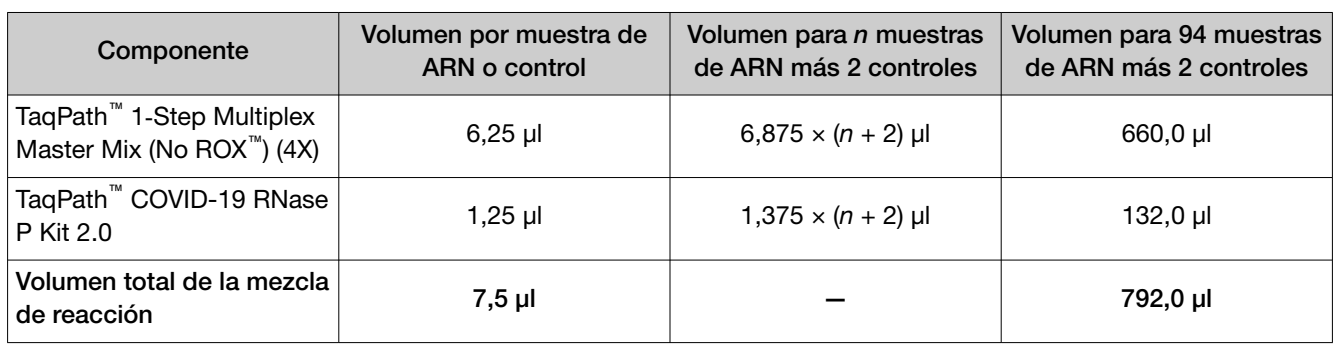

- 4. Preparación de la placa de reacción:
	- a. Pipetee 7,5 µl de la mezcla de reacción preparada en el paso 3 en cada pocillo de una MicroAmp™ Optical 96‑Well Reaction Plate with Barcode, 0.2 mL.

Para ver otras placas de reacción que puede utilizar, consulte "Materiales necesarios no suministrados" en la página 7.

b. Agite en un vórtex suavemente la placa sellada con el ARN de muestra purificada y el control negativo del procedimiento de extracción de ARN y después centrifugue brevemente para recoger el líquido en el fondo de la placa.

- c. Quite el sello de la placa que contiene el ARN de muestra purificada y el control negativo del procedimiento de extracción de ARN. Añada el ARN de muestra, el control negativo o el control positivo a cada pocillo de la placa de reacción según Tabla 3.
- d. Selle la placa por completo con MicroAmp™ Optical Adhesive Film.

¡IMPORTANTE! Cuando aplique la MicroAmp™ Optical Adhesive Film, asegúrese de que aplica la presión de forma homogénea por toda la placa y que se forma un sello hermético sobre cada uno de los pocillos individuales. Si no se hace esto, se corre el riesgo de que alguno de los pocillos no quede bien sellado, lo que podría permitir la contaminación entre pocillos durante la agitación con vórtex y la evaporación que ocurre durante la PCR.

e. Agite la placa en un vórtex a velocidad máxima durante 10-30 segundos con presión media. Mueva la placa para asegurarse de que toda ella establece el mismo contacto con la plataforma del mezclador vórtex.

¡IMPORTANTE! Agite en un vórtex durante 10-30 segundos para garantizar una mezcla ade‐ cuada. De lo contrario, pueden producirse errores (o imprecisiones) en las determinaciones clínicas.

f. Centrifugue la placa de reacción durante 1-2 minutos a ≥ 650 × *g* (≥ 650 RCF) para eliminar las burbujas y recoger el líquido en el fondo de la placa de reacción.

¡IMPORTANTE! Centrifugue la placa durante 1-2 minutos para garantizar que se han eli‐ minado las burbujas. De lo contrario, pueden producirse errores (o imprecisiones) en las determinaciones clínicas.

Tabla 3 Volúmenes de la placa de reacción

|                                                                                        | Volumen por reacción                 |                                   |                                   |  |  |
|----------------------------------------------------------------------------------------|--------------------------------------|-----------------------------------|-----------------------------------|--|--|
| Componente                                                                             | Reacción de muestra de<br><b>ARN</b> | Reacción de control po-<br>sitivo | Reacción de control ne-<br>gativo |  |  |
| Mezcla de la reacción (proce-<br>dente del paso 3)                                     | $7,5$ µl                             | $7,5$ µl                          | $7,5$ µl                          |  |  |
| ARN de muestra purificada (pro-<br>cedente de la extracción de<br>ARN)                 | $17,5$ µl                            |                                   |                                   |  |  |
| Control positivo (TaqPath™<br>COVID-19 Plus Control diluido,<br>procedente del paso 2) |                                      | $17,5$ µl                         |                                   |  |  |
| Control negativo (procedente de<br>la extracción de ARN)                               |                                      |                                   | $17,5$ µl                         |  |  |
| Volumen total                                                                          | $25,0$ µl                            | $25,0$ µl                         | $25,0$ µl                         |  |  |

Coloque las placas sobre hielo para su uso inmediato. Continúe inmediatamente con la RT-PCR.

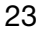

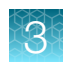

### Preparar las reacciones de RT‑PCR (placa de reacción de 384 pocillos)

Si están congelados, descongele los reactivos en hielo.

- 1. Agite en un vórtex suavemente los reactivos y después centrifugue brevemente para recoger el líquido en el fondo del tubo.
- 2. Diluya el TaqPath<sup>™</sup> COVID-19 Plus Control (1 × 10<sup>4</sup> copias/µl):
	- a. Pipetee 100 µl de TaqPath™ COVID-19 Control Dilution Buffer en un tubo de microcentrífuga y después añada 2 µl de TaqPath™ COVID-19 Plus Control. Mezcle bien y después centrifugue brevemente.
	- b. Pipetee 110 µl de TaqPath™ COVID-19 Control Dilution Buffer en un segundo tubo de microcentrífuga y después añada 2 µl de la dilución creada en el paso secundario 2a. Mezcle bien y después centrifugue brevemente.
- 3. Prepare la mezcla de reacción.
	- a. Para cada carrera, combine los siguientes componentes en cantidad suficiente para el número de muestras de ARN, más un control positivo por placa de reacciones de RT-PCR de 384 pocillos y un control negativo por cada carrera de extracción.

Por ejemplo, si las muestras de ARN de 4 carreras de extracción se combinan en una placa de RT-PCR de 384 pocillos, hay que procesar 4 pocillos de control negativo en esa placa de RT-PCR en tiempo real de 384 pocillos.

Todos los volúmenes incluyen un excedente del 10 %.

¡IMPORTANTE! Los volúmenes de esta tabla asumen que usted extrajo ARN de muestra usando un volumen de partida de hasta 200 µl de la muestra original.

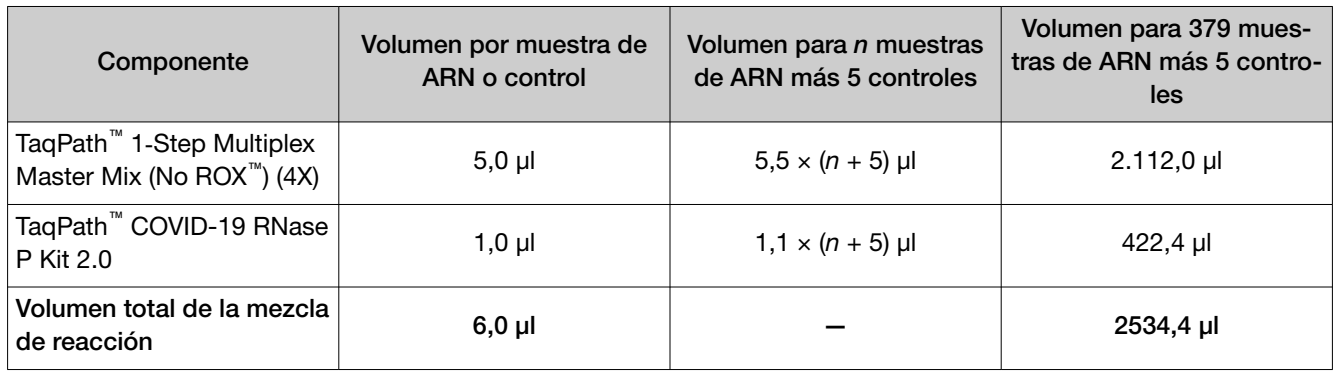

- 4. Preparación de la placa de reacción:
	- a. Pipetee 6,0 µl de la mezcla de reacción preparada en el paso 3 en cada pocillo de una MicroAmp™ Optical 384-Well Reaction Plate with Barcode.

Para ver otras placas de reacción que puede utilizar, consulte "Materiales necesarios no suministrados" en la página 7.

IF-2022-128462343-APN-INPM#ANMAT

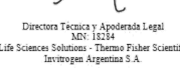

- b. Agite en un vórtex suavemente la placa sellada con el ARN de muestra purificada y el control negativo del procedimiento de extracción de ARN y después centrifugue brevemente para recoger el líquido en el fondo de la placa.
- c. Quite el sello de la placa que contiene el ARN de muestra purificada y el control negativo del procedimiento de extracción de ARN. Añada el ARN de muestra, el control negativo o el control positivo a cada pocillo de la placa de reacción según Tabla 4.

¡IMPORTANTE! Para evitar que las muestras se contaminen, quite el sello de una sola placa de extracción y vuelva a sellarla después de añadir las muestras a la placa de reacción de RT-PCR.

d. Selle la placa por completo con MicroAmp™ Optical Adhesive Film.

¡IMPORTANTE! Cuando aplique la MicroAmp™ Optical Adhesive Film, asegúrese de que aplica la presión de forma homogénea por toda la placa y que se forma un sello hermético sobre cada uno de los pocillos individuales. Si no se hace esto, se corre el riesgo de que alguno de los pocillos no quede bien sellado, lo que podría permitir la contaminación entre pocillos durante la agitación con vórtex y la evaporación que ocurre durante la PCR.

e. Agite la placa en un vórtex a velocidad máxima durante 10-30 segundos con presión media. Mueva la placa para asegurarse de que toda ella establece el mismo contacto con la plataforma del mezclador vórtex.

¡IMPORTANTE! Agite en un vórtex durante 10-30 segundos para garantizar una mezcla ade‐ cuada. De lo contrario, pueden producirse errores (o imprecisiones) en las determinaciones clínicas.

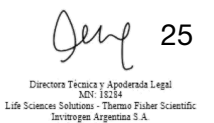

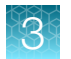

f. Centrifugue la placa de reacción durante 1-2 minutos a ≥ 650 ×  $g$  (≥ 650 RCF) para eliminar las burbujas y recoger el líquido en el fondo de la placa de reacción.

¡IMPORTANTE! Centrifugue la placa durante 1-2 minutos para garantizar que se han eli‐ minado las burbujas. De lo contrario, pueden producirse errores (o imprecisiones) en las determinaciones clínicas.

#### Tabla 4 Volúmenes de la placa de reacción

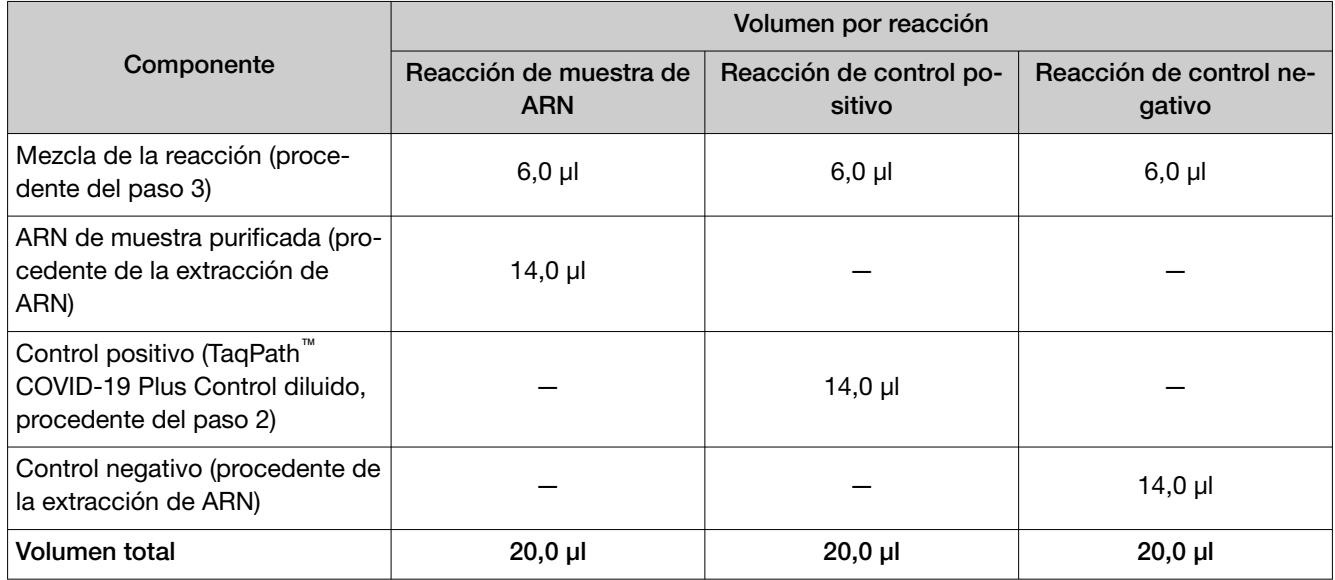

Coloque la(s) placa(s) sobre hielo para su uso inmediato. Continúe inmediatamente con la RT-PCR.

IF-2022-128462343-APN-INPM#ANMAT

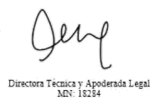

MN: 18284<br>Life Sciences Solutions - Thermo Fisher Scientific<br>Invitrogen Argentina S.A.

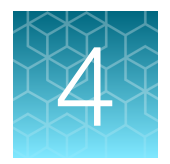

# Realice la RT‑PCR usando el QuantStudio<sup>™</sup> 5 Real-Time PCR Instrument (bloque de 96 pocillos, 0,2 ml)

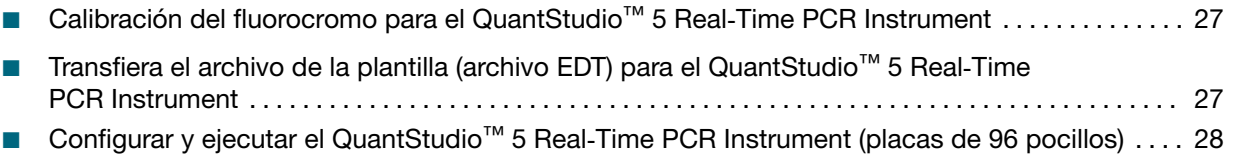

### Calibración del fluorocromo para el QuantStudio™ 5 Real‑Time PCR Instrument

Garantiza que las calibraciones de sistemas estén actualizadas. Además, el fluorocromo ABY™ y el fluorocromo JUN™ deben calibrarse para poder usarlos con este kit. Consulte el proceso de calibración estándar en la guía de usuario del instrumento.

### Transfiera el archivo de la plantilla (archivo EDT) para el QuantStudio<sup>™</sup> 5 Real-Time PCR Instrument

El archivo de la plantilla (archivo EDT) contiene la configuración de la carrera del instrumento.

Está en la misma carpeta comprimida que el Pathogen Interpretive Software CE‑IVD Edition v1.1.0. La carpeta es RNaseP\_2.0\_CE-IVD\_QS5\_96\_0.2mL\_AssayPanel\_Template.

El archivo de la plantilla debe transferirse con una unidad USB u otro método al ordenador en el que está instalado el QuantStudio™ Design and Analysis Desktop Software v1.5.1.

¡IMPORTANTE! Tenga cuidado de seleccionar el archivo de plantilla apropiado para su instrumento y el tipo de bloque. De lo contrario, pueden producirse errores en el análisis.

- 1. Después de extraer los archivos de la carpeta comprimida, seleccione el siguiente archivo EDT: TaqPath COVID-19 RNase P Template QS5 0 2ml da1 5 1 v1 0.edt
- 2. Transfiera el archivo EDT al ordenador que tiene el QuantStudio™ Design and Analysis Desktop Software v1.5.1, usando una unidad USB u otro método.

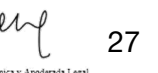

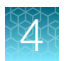

## Configurar y ejecutar el QuantStudio<sup>™</sup> 5 Real-Time PCR Instrument (placas de 96 pocillos)

Para obtener más información sobre el instrumento, consulte los documentos que figuran en "Documentación relacionada" en la página 56.

Nota: Para el QuantStudio<sup>™</sup> 5 Real-Time PCR Instrument, bloque de 96 pocillos, 0,2 ml, utilice los valores predeterminados del sistema para los filtros de PCR.

- 1. En la pantalla de inicio del QuantStudio™ Design and Analysis Desktop Software v1.5.1, en la casilla New Experiment (Nuevo experimento), seleccione Create New Experiment (Crear nuevo experimento) > Template (Plantilla).
- 2. Navegue hasta el archivo EDT que ha transferido en "Transfiera el archivo de la plantilla (archivo EDT) para el QuantStudio™ 5 Real‑Time PCR Instrument" en la página 27 y ábralo.

¡IMPORTANTE! Tenga cuidado de seleccionar el archivo de plantilla apropiado para su instru‐ mento y el tipo de bloque. De lo contrario, pueden producirse errores en el análisis.

- 3. En la pestaña Properties (Propiedades), introduzca o confirme lo siguiente.
	- Name (Nombre): Introduzca un nombre único
	- Instrument type (Tipo de instrumento): QuantStudio™ 5 System
	- Block type (Tipo de bloque): 96-Well 0.2-mL Block (Bloque de 96 pocillos de 0,2 ml)
	- Experiment type (Tipo de experimento): Standard Curve (Curva estándar)
	- Chemistry (Química): TaqMan™ Reagents (Reactivos)
	- Run Mode (Modo de ejecución): Standard (Estándar)
- 4. En la pestaña Method (Método), confirme que el valor de Volume (Volumen) sea *25 µl*, después confirme el protocolo de ciclo térmico.

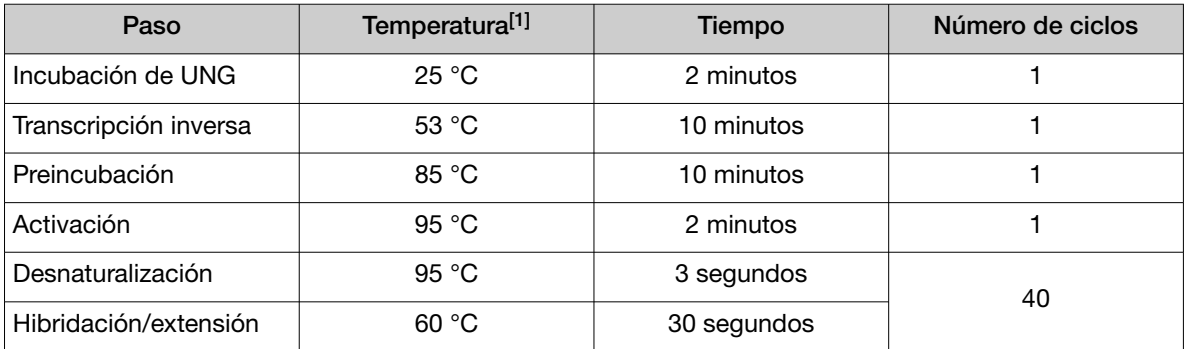

[1] Confirme que la velocidad de rampa para cada paso es 1,6 °C por segundo.

- 5. En la pantalla Plate (Placa), haga clic en Quick Setup (Configuración rápida).
- 6. En el panel Plate Attributes (Atributos de la placa), confirme que Passive Reference (Referencia pasiva) se ha establecido en None (Ninguna).
- 7. En la pestaña Plate (Placa), haga clic en Advanced Setup (Configuración avanzada).

IF-2022-128462343-APN-INPM#ANMAT

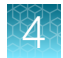

8. En la tabla Targets (Dianas), confirme que las dianas, los fluorocromos notificadores y el inhibidor estén correctamente enumerados.

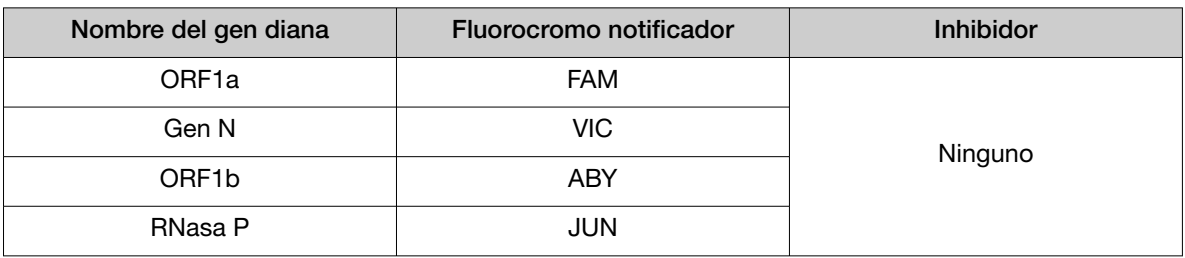

¡IMPORTANTE! Los nombres de las dianas distinguen entre mayúsculas y minúsculas, y deben designarse como aparece descrito.

- 9. Confirme que las dianas anteriores están asignadas a cada pocillo en la disposición de la placa.
- 10. En el panel de disposición de la placa, confirme el etiquetado de los pocillos de control.
	- La plantilla contiene un control positivo (PC) y un control negativo (NC) asignados a los pocillos como referencia.
	- El control positivo tiene que llamarse *PC*. Si se incluyen caracteres adicionales, tendrá que llamarse *PC<>*, donde *<>* lo define el usuario, por ejemplo *PC1*.
	- El control negativo tiene que llamarse *NC*. Si se incluyen caracteres adicionales, tendrá que llamarse *NC<>*, donde *<>* lo define el usuario, por ejemplo *NC1*.
	- Mueva las asignaciones de los pocillos de control copiando los pocillos de control que ya existen y pegándolos de acuerdo con su ubicación en la placa física.

¡IMPORTANTE! Los controles positivo y negativo tienen que llamarse como se ha descrito.

- 11. Confirme que Task (Tarea) está ajustada a S (Standard [Estándar]) para todas las dianas del pocillo de control positivo.
- 12. Confirme que Task (Tarea) está ajustada a N (Negative Control [Control negativo]) para todas las dianas del pocillo de control negativo.
- 13. En la tabla Samples (Muestras), haga clic en Add (Añadir) para establecer los nombres de las muestras. Cree un nombre de muestra único para cada pocillo de la placa física.

¡IMPORTANTE! Los datos personales se deberán encriptar, disociar o anonimizar siempre que sea posible según los requisitos del laboratorio en virtud del RGPD (Reglamento General de Protección de Datos).

14. Para asignar una muestra a un pocillo, seleccione el pocillo en la disposición de la placa y después seleccione la muestra en la tabla Samples (Muestras).

Confirme que Task (Tarea) está ajustada a U (Unknown [Desconocida]) para todas las dianas de los pocillos de muestras de paciente.

Nota: El software no analizará los pocillos que no tengan un nombre de muestra.

IF-2022-128462343-APN-INPM#ANMAT

Página 29 de 61

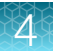

- 15. Cargue la placa de reacción de RT-PCR preparada y sellada en el instrumento de PCR en tiempo real.
- 16. Coloque una MicroAmp™ Optical Film Compression Pad con el lado gris hacia abajo sobre la superficie de la placa de reacción de RT-PCR, para garantizar que haya un sello adecuado entre el termociclador y la película adhesiva.

#### ¡IMPORTANTE!

- · Tenga cuidado de colocar la almohadilla de compresión con el lado marrón hacia arriba y el lado gris hacia abajo, centrada sobre la placa.
- · Antes de usarla, asegúrese de que la almohadilla de compresión no tenga arrugas ni signos de deterioro.
- 17. En la pestaña Run (Carrera), haga clic en Start Run (Iniciar carrera) y después seleccione el instrumento de la lista desplegable.
- 18. Introduzca un nombre de archivo en el cuadro de diálogo que le pide que guarde el archivo de la carrera y después guarde el archivo.
- 19. Al final de la carrera, quite la MicroAmp™ Optical Film Compression Pad de la placa y guarde la almohadilla de compresión dentro del paquete.

#### ¡IMPORTANTE!

- · Si la almohadilla de compresión se atasca dentro del termociclador, llame a mantenimiento para limpiar la tapa caliente.
- · Entre cada uso, ponga la almohadilla de nuevo en la bolsa para que no se seque.
- · Cada almohadilla de compresión puede usarse hasta 20 veces antes de tener que desecharla. No la utilice más de 20 veces.
- · NO utilice la almohadilla con otros instrumentos, a menos que en la documentación de usuario se le indique explícitamente que lo haga.

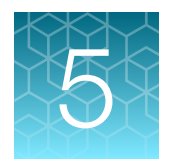

# Realice la RT-PCR usando el QuantStudio<sup>™</sup> 7 Flex Real-Time PCR Instrument (bloque de 384 pocillos)

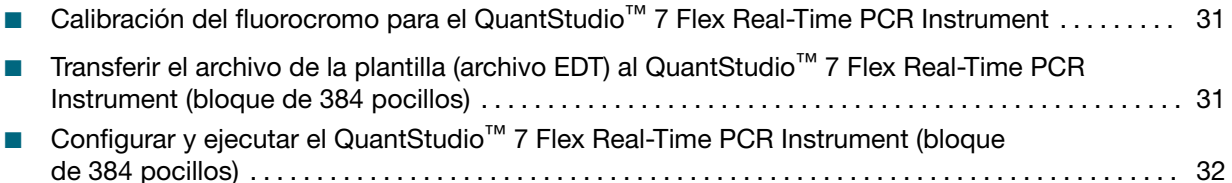

### Calibración del fluorocromo para el QuantStudio™ 7 Flex Real-Time PCR Instrument

Garantiza que las calibraciones de sistemas estén actualizadas. Además, el fluorocromo ABY™ y el fluorocromo JUN™ deben calibrarse para poder usarlos con este kit. Consulte el proceso de calibración estándar en la guía de usuario del instrumento.

### Transferir el archivo de la plantilla (archivo EDT) al QuantStudio™ 7 Flex Real-Time PCR Instrument (bloque de 384 pocillos)

El archivo de la plantilla (archivo EDT) contiene la configuración de la carrera del instrumento.

Está en la misma carpeta comprimida que el Pathogen Interpretive Software CE‑IVD Edition v1.1.0. La carpeta es RNaseP 2.0 CE-IVD QS7 384 AssayPanel Template.

El archivo de la plantilla debe transferirse con una unidad USB u otro método al ordenador en el que está instalado el QuantStudio™ Real‑Time PCR Software v1.3.

¡IMPORTANTE! Tenga cuidado de seleccionar el archivo de plantilla apropiado para su instrumento y el tipo de bloque. De lo contrario, pueden producirse errores en el análisis.

- 1. Después de extraer los archivos de la carpeta comprimida, seleccione el siguiente archivo EDT: TaqPath COVID-19 RNase P Template QS7 384 1\_3 v1\_0.edt
- 2. Transfiera el archivo EDT al ordenador que tiene el QuantStudio™ Real‑Time PCR Software v1.3, usando una unidad USB u otro método.

IF-2022-128462343-APN-INPM#ANMAT

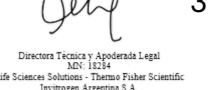

Página 31 de 61

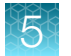

### Configurar y ejecutar el QuantStudio™ 7 Flex Real-Time PCR Instrument (bloque de 384 pocillos)

Para obtener más información sobre el instrumento, consulte los documentos que figuran en "Documentación relacionada" en la página 56.

- 1. En la pantalla de inicio del QuantStudio<sup>™</sup> Real-Time PCR Software v1.3, haga clic en **Template** (Plantilla).
- 2. Navegue hasta el archivo EDT que ha transferido en "Transferir el archivo de la plantilla (archivo EDT) al QuantStudio™ 7 Flex Real-Time PCR Instrument (bloque de 384 pocillos)" en la página 31 y ábralo.

¡IMPORTANTE! Tenga cuidado de seleccionar el archivo de plantilla apropiado para su instru‐ mento, tipo de bloque y tipo de ensayo. De lo contrario, pueden producirse errores en el análisis.

- 3. En la pestaña Experiment Properties (Propiedades del experimento), introduzca o confirme lo siguiente.
	- Experiment Name (Nombre del experimento): Introduzca un nombre único
	- Instrument type (Tipo de instrumento): QuantStudio™ 7 Flex System
	- Block (Bloque): 384**‑**well (384 pocillos)
	- Type of experiment (Tipo de experimento): Standard Curve (Curva estándar)
	- Reagents (Reactivos): TaqMan™ Reagents (Reactivos)
	- Properties (Propiedades): Standard (Estándar)
- 4. En la pestaña Define (Definir), en el panel Targets (Dianas), confirme que las dianas, los fluorocromos notificadores y los inhibidores están correctamente enumerados.

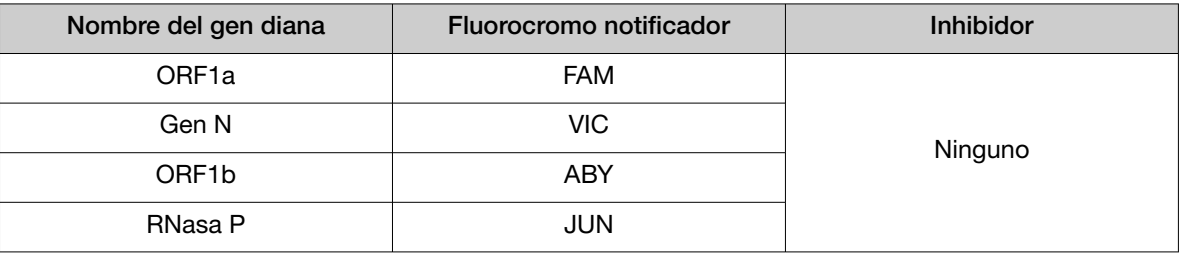

¡IMPORTANTE! Los nombres de las dianas distinguen entre mayúsculas y minúsculas, y deben designarse como aparece descrito.

5. En la pestaña Define (Definir) del panel Samples (Muestras), defina un nombre de muestra para cada muestra. Cree un nombre de muestra único para cada pocillo de la placa física.

Nota: El software no analizará los pocillos que no tengan un nombre de muestra.

¡IMPORTANTE! Los datos personales se deberán encriptar, disociar o anonimizar siempre que sea posible según los requisitos del laboratorio en virtud del RGPD (Reglamento General de Protección de Datos).

IF-2022-128462343-APN-INPM#ANMAT

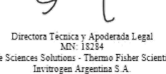

- 6. En la pantalla Define (Definir), confirme que Passive Reference (Referencia pasiva) está ajustada a None (Ninguna).
- 7. En la pantalla Assign (Asignar), confirme que las dianas están asignadas a cada pocillo en la pestaña Plate Layout (Disposición de la placa).

Para asignar una diana a un pocillo, seleccione el pocillo en la disposición de la placa y después seleccione las dianas de la tabla Targets (Dianas).

- 8. En la pantalla Assign (Asignar) de la pestaña Plate Layout (Disposición de la placa), confirme el etiquetado de los pocillos de control.
	- La plantilla contiene un control positivo (PC) y un control negativo (NC) asignados a los pocillos como referencia.
	- El control positivo tiene que llamarse *PC*. Si se incluyen caracteres adicionales, tendrá que llamarse *PC<>*, donde *<>* lo define el usuario, por ejemplo *PC1*.
	- El control negativo tiene que llamarse *NC*. Si se incluyen caracteres adicionales, tendrá que llamarse *NC<>*, donde *<>* lo define el usuario, por ejemplo *NC1*.
	- Mueva las asignaciones de los pocillos de control copiando los pocillos de control existentes y pegándolos de acuerdo con su ubicación en la placa física.

¡IMPORTANTE! Los controles positivo y negativo tienen que llamarse como se ha descrito.

- 9. En la pantalla Assign (Asignar), confirme las asignaciones de Task (Tarea).
	- En los pocillos con control positivo (*CP*), confirme que Task (Tarea) esté ajustada a S (Stan‐ dard [Estándar]) en todas las dianas.
	- En los pocillos con control negativo (*NC*), confirme que Task (Tarea) está ajustada a N (Negative Control [Control negativo]) en todas las dianas.
	- En los pocillos con una muestra de paciente, confirme que Task (Tarea) está ajustada a U (Unknown [Desconocido]) en todas las dianas.
- 10. En la pantalla Assign (Asignar), asigne un nombre de muestra a cada pocillo que coincida con la placa física.

Para asignar una muestra a un pocillo, seleccione el pocillo en la disposición de la placa y después seleccione la muestra en la tabla Samples (Muestras).

Nota: El software no analizará los pocillos que no tengan un nombre de muestra.

11. En la pestaña Run Method (Método de carrera), confirme que Reaction Volume Per Well (Volumen de reacción por pocillo) es 20 µl y después confirme el protocolo térmico.

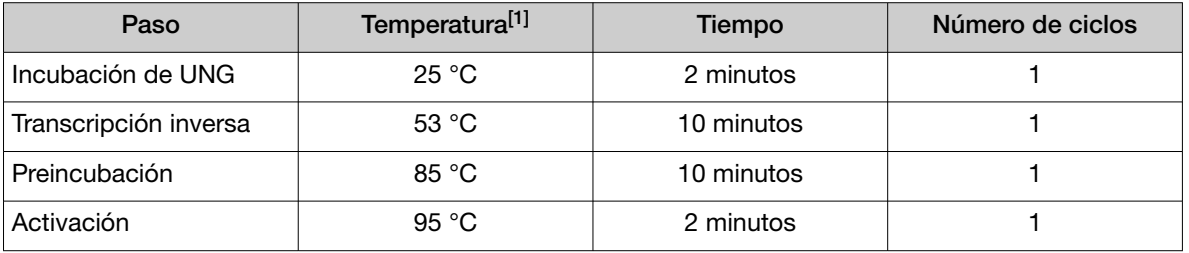

IF-2022-128462343-APN-INPM#ANMAT

Página 33 de 61

*(cont.)*

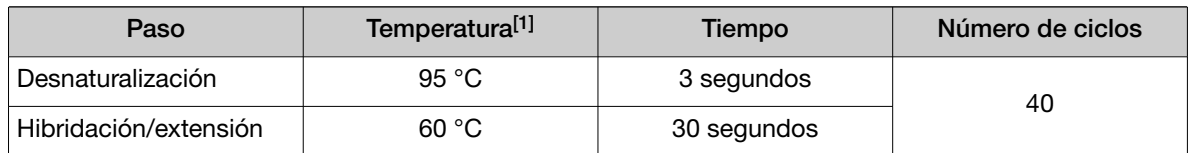

[1] Confirme que la velocidad de rampa para cada paso es 1,6 °C por segundo.

12. En la pantalla Run Method (Método de carrera), seleccione Optical Filters (Filtros ópticos) y, a continuación, seleccione los 8 filtros de PCR que se observan en la Tabla 5.

Para habilitar Optical Filters (Filtros ópticos), desplácese hasta Tools

(Herramientas) > Preferences (Preferencias) y, a continuación, en la pestaña Defaults (Valores predeterminados), seleccione Show optical filters for run method (Mostrar filtros ópticos para el método de carrera).

Nota: Se preseleccionan cinco filtros de forma predeterminada.

Tabla 5 Filtros de PCR

|                           |                  | Filtro de emisión |                            |                            |                  |                  |                  |
|---------------------------|------------------|-------------------|----------------------------|----------------------------|------------------|------------------|------------------|
|                           |                  | $m1(520\pm15)$    | $m2(558 \pm 11)$           | $m3(586 \pm 10)$           | $m4(623 \pm 14)$ | $m5(682 \pm 14)$ | $m6(711 \pm 12)$ |
| Filtro de ex-<br>citación | $x1(470 \pm 15)$ | V                 | $\boldsymbol{\mathcal{U}}$ |                            |                  |                  |                  |
|                           | $x2(520 \pm 10)$ |                   | $\boldsymbol{\mathcal{U}}$ | $\boldsymbol{\mathcal{U}}$ |                  |                  |                  |
|                           | $x3(550+11)$     |                   |                            | V                          | V                |                  |                  |
|                           | $x4(580 \pm 10)$ |                   |                            |                            | V                |                  |                  |
|                           | $x5(640 \pm 10)$ |                   |                            |                            |                  | V                |                  |
|                           | $x6(662 \pm 10)$ |                   |                            |                            |                  |                  |                  |

13. Cargue la placa de reacción de RT-PCR preparada y sellada en el instrumento de PCR en tiempo real.

- 14. En la pantalla Run (Carrera), haga clic en Start Run (Iniciar carrera) y después seleccione el instrumento de la lista desplegable.
- 15. Introduzca un nombre de archivo en el cuadro de diálogo que le pide que guarde el archivo de la carrera y después guarde el archivo.

IF-2022-128462343-APN-INPM#ANMAT

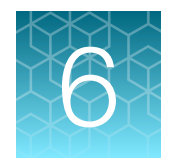

# Análisis y resultados

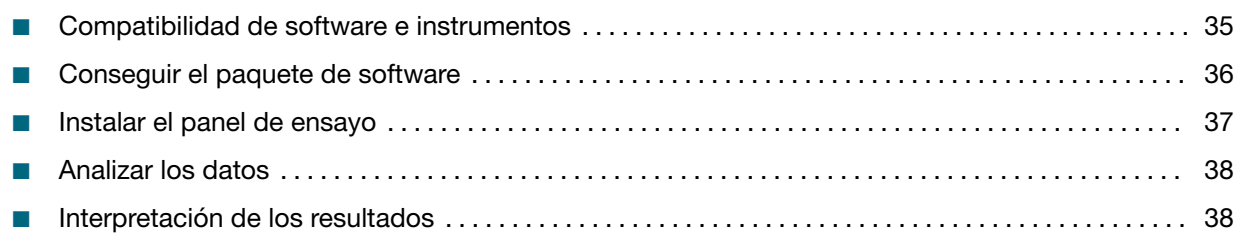

### Compatibilidad de software e instrumentos

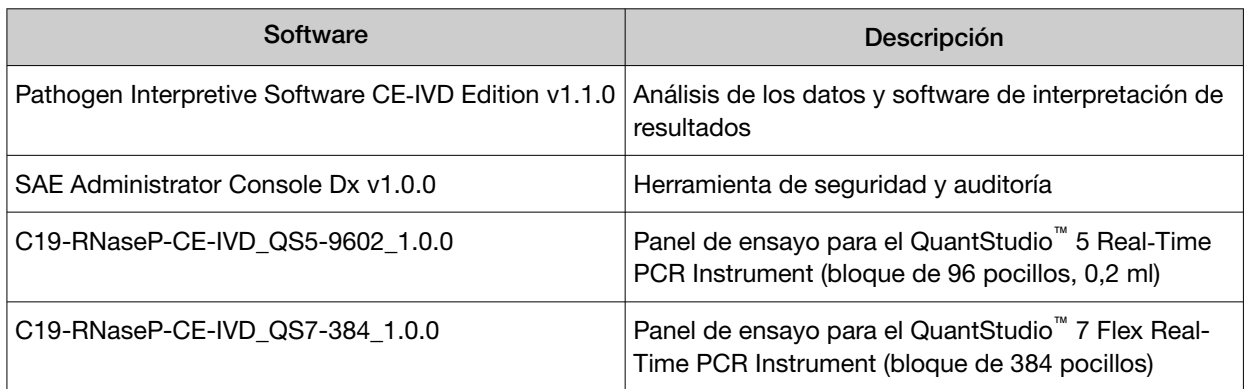

Si desea información sobre cómo obtener el software, consulte la "Conseguir el paquete de software" en la página 36.

En la siguiente tabla se muestra el panel de ensayo que es compatible con el Pathogen Interpretive Software CE‑IVD Edition v1.1.0, el instrumento y su software de análisis asociado.

#### IF-2022-128462343-APN-INPM#ANMAT

Life Sciences Soh

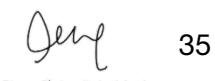

<del>,</del><br>mo Fisher Scier<br>ina S.A.

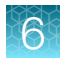

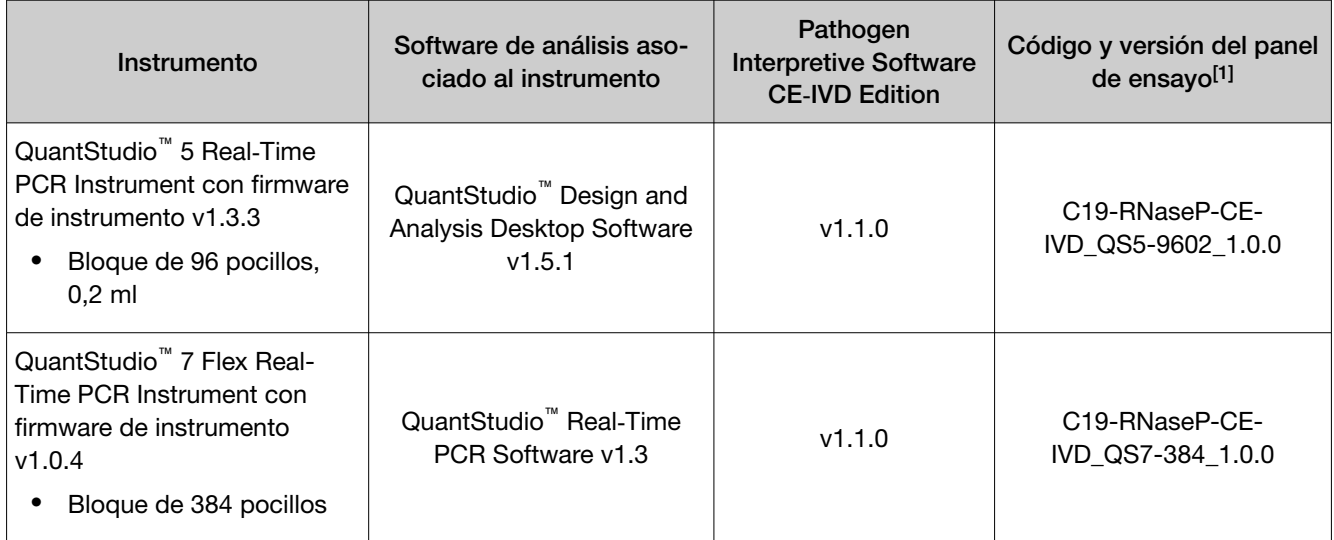

[1] Si desea información sobre cómo instalar el panel de ensayo, consulte "Instalar el panel de ensayo" en la página 37.

Para obtener el software o el firmware de análisis para el instrumento de PCR en tiempo real, vaya a thermofisher.com/qpcrsoftware y seleccione su instrumento en la sección Real-Time PCR (PCR en tiempo real).

### Conseguir el paquete de software

Para realizar análisis de datos e interpretación de resultados, debe utilizar el siguiente software:

- Pathogen Interpretive Software CE‑IVD Edition v1.1.0
- Consola de administración SAE Dx v1.0.0
- El panel de ensayo adecuado para el instrumento que utiliza:
	- C19-RNaseP-CE-IVD\_QS5-9602\_1.0.0
	- C19-RNaseP-CE-IVD\_QS7-384\_1.0.0

El software y el panel de ensayo se pueden instalar en un ordenador que aporte el cliente con las siguientes especificaciones mínimas del sistema informático:

- Sistema operativo: Windows™ 10 (64 bits), idioma configurado en español
- Procesador: Pentium<sup>®</sup> 4 o superior
- Memoria: 8 GB de RAM como mínimo
- Disco duro: como mínimo 10 GB de espacio libre
- Monitor: resolución de 1280 × 1024 o superior

Nota: No instale el Pathogen Interpretive Software CE‑IVD Edition v1.1.0 y la consola de administración SAE Dx v1.0.0 si ya están instalados en el ordenador. El software se puede utilizar con varios paneles de ensayo.

Para obtener el software, póngase en contacto con el equipo de soporte técnico. Vaya a thermofisher.com/contactus.

IF-2022-128462343-APN-INPM#ANMAT

Para obtener más información acerca del software, consulte el Apéndice C, "Documentación y soporte".

### Instalar el panel de ensayo

Un panel de ensayo contiene los ajustes de análisis que se utilizan para analizar los datos en el Pathogen Interpretive Software CE‑IVD Edition v1.1.0.

El panel del ensayo se ubica en la misma carpeta comprimida que el software y es específico del instrumento. Seleccione la carpeta para su instrumento.

Nota: El software debe instalarse antes de instalar el panel del ensayo.

Para analizar el archivo de datos solo se necesita un panel de ensayo correspondiente.

1. Extraiga los archivos desde la carpeta comprimida de su instrumento.

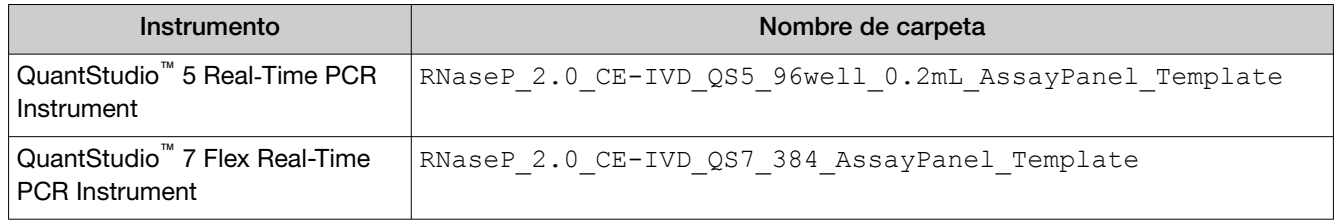

- 2. En el software, haga clic en ☆ System (Sistema) ▶ Assay Panels (Paneles de ensayo) ▶ Actions (Acciones) ▶ Install (Instalar).
- 3. Navegue hasta el panel de ensayo para su instrumento.

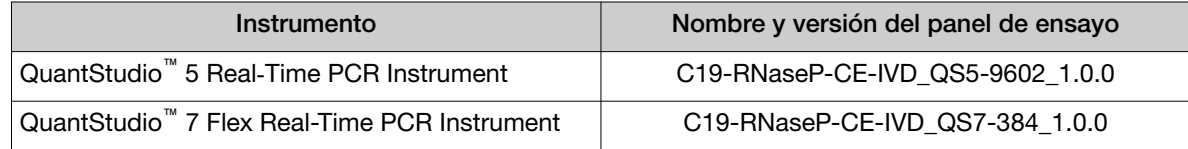

#### 4. Haga clic en Install (Instalar).

Nota: Si el panel de ensayo ya está instalado, se le pedirá que confirme que desea actualizarlo.

El panel de ensayo se añade a la biblioteca de Assay Panels (Paneles de ensayo).

Para obtener más información sobre paneles de ensayo, incluida la desinstalación de paneles de ensa‐ yo, consulte la documentación del Pathogen Interpretive Software CE‑IVD Edition v1.1.0 (Apéndice C, "Documentación y soporte").

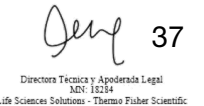

## Analizar los datos

Para obtener instrucciones detalladas sobre el uso del software, haga clic en el menú Help (Ayuda) en el Pathogen Interpretive Software CE‑IVD Edition v1.1.0.

- 1. Usando una unidad USB u otro método, transfiera los archivos EDS del ordenador que tiene el software de recogida de datos al ordenador que tiene el Pathogen Interpretive Software CE‑IVD Edition v1.1.0.
- 2. En la pantalla del software, seleccione una de las siguientes opciones:

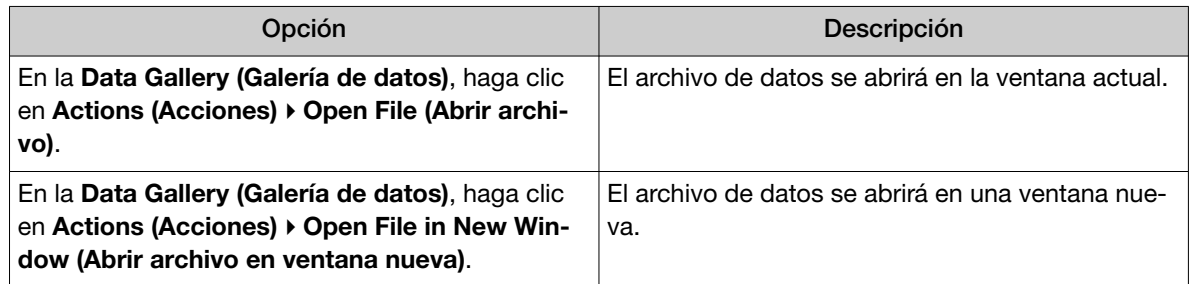

- 3. Navegue hasta el archivo de datos y ábralo.
	- El archivo de datos se abre y los resultados se muestran en la pestaña Presence Absence (Presencia/ausencia).
	- El archivo de datos se añade a la Data Gallery (Galería de datos).

Nota: Si el archivo de datos ya se ha añadido a la Data Gallery (Galería de datos), haga clic en él para abrirlo en la ventana actual, o coloque el cursor sobre el archivo y haga clic en  $\cdots$  (Actions) (Acciones) ▶ Open in new window (Abrir en una nueva ventana) para abrirlo en una nueva ventana.

### Interpretación de los resultados

La interpretación de los resultados se hace según el Pathogen Interpretive Software CE‑IVD Edition v1.1.0 con uno de los siguientes paneles:

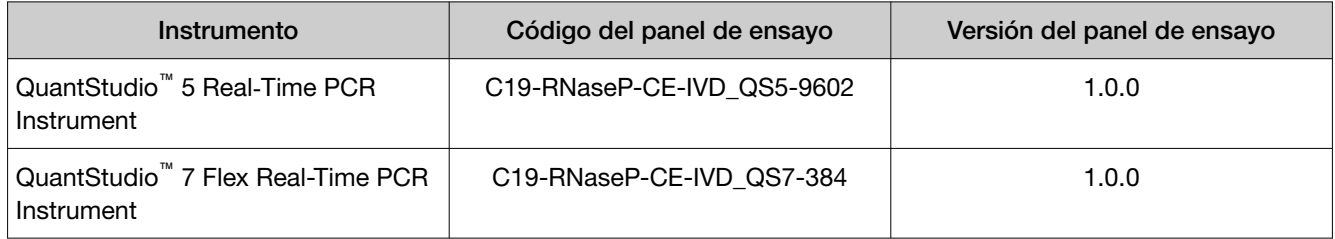

Para obtener información sobre los valores de  $\mathtt{C}_\mathrm{t}$  que el software utiliza para interpretar los resultados, consulte el Apéndice A, "Valores de Ct de corte para las dianas de ensayo".

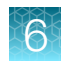

### Control de calidad y validez de los resultados

En cada carrera debe haber como mínimo un control negativo y un control positivo. Todos los pocillos de control deben pasar por la placa de RT-PCR en tiempo real para que se consideren válidos (Tabla 6).

Se deben procesar pocillos de control negativo adicionales en cada extracción que se representa en una placa de RT-PCR en tiempo real. Todos los pocillos de control deben pasar por la placa de RT-PCR en tiempo real para que se consideren válidos.

El software realiza automáticamente la validación de los resultados basándose en el comportamiento de los controles positivo y negativo.

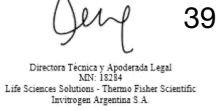

#### Tabla 6 Pocillos de control 40

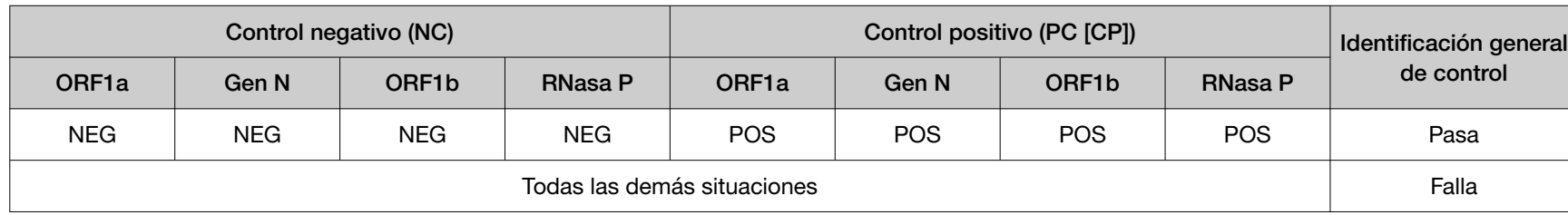

Tabla 7 Interpretación de resultados para las dianas virales de las muestras de pacientes

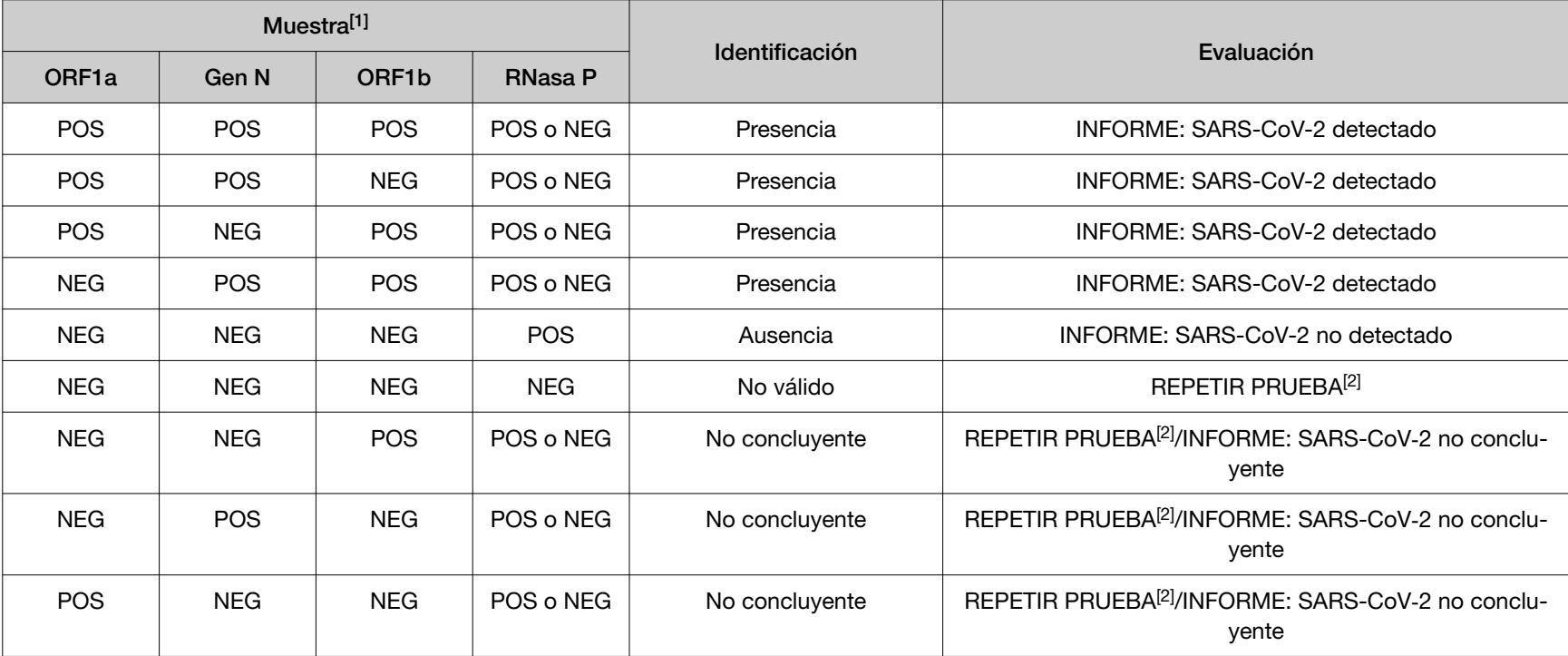

[1] Para que se interpreten las dianas virales, los controles deben pasar la prueba (Tabla 6).

[2] La prueba se tiene que repetir volviendo a extraer el ARN de la muestra original y repitiendo la RT-PCR. Si el resultado repetido sigue siendo no válido, contemple recoger una nueva muestra. Si el resultado repetido sigue siendo no concluyente, el profesional de la salud deberá realizar una prueba adicional de confirmación con una muestra nueva, si está clínicamente indicado.

IF-2022-128462343-APN-INPM#ANMAT

 $\begin{tabular}{p{0.8cm} \hline \textbf{Direction}} \end{tabular} \begin{tabular}{p{0.8cm} \hline \textbf{In}} \end{tabular} \begin{tabular}{p{0.8cm} \hline \textbf{In}} \end{tabular} \begin{tabular}{p{0.8cm} \hline \textbf{In}} \end{tabular} \begin{tabular}{p{0.8cm} \hline \textbf{In}} \end{tabular} \begin{tabular}{p{0.8cm} \hline \textbf{In}} \end{tabular} \begin{tabular}{p{0.8cm} \hline \textbf{In}} \end{tabular} \begin{tabular}{p{0.8cm} \hline \textbf{In}} \end$ 

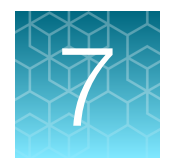

# Características de rendimiento

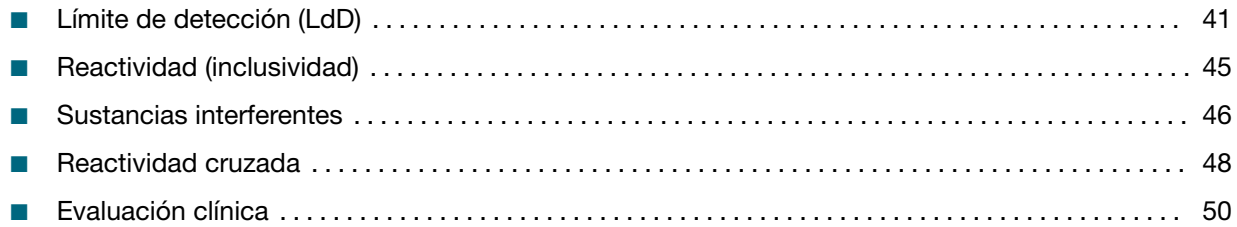

Se evaluó el rendimiento analítico del TaqPath™ COVID-19 RNase P Combo Kit 2.0 mediante la deter‐ minación del límite de detección (LdD) y la caracterización del impacto de las sustancias interferentes y la reactividad cruzada, como se describe en las siguientes secciones.

## Límite de detección (LdD)

El estudio del LdD con 17,5 µl y 14,0 µl de ARN de muestra purificada determinó la concentración vírica mínima de SARS-CoV-2 (equivalentes de copia genómica [Genomic Copy Equivalents, GCE]) que puede detectar el TaqPath™ COVID-19 RNase P Combo Kit 2.0 al menos un 95 % del tiempo. Las muestras de hisopo nasofaríngeo (HNF) e hisopo nasal (HN) del banco se obtuvieron de pacientes de los Estados Unidos entre los años 2015-2019. Las muestras se agruparon, respectivamente, y se inocularon con SARS-CoV-2 irradiado con rayos gama; aislado USA-WA1/2020 (BEI Resources, PN NR-52287, LN 70033322) y se procesaron usando el flujo de trabajo del TaqPath™ COVID-19 RNase P Combo Kit 2.0. Para determinar el LdD para cada tipo de muestra, se usó un enfoque en dos fases. El LdD preliminar se estableció en la fase I, y el LdD se confirmó en la fase II mediante la prueba de 20 réplicas.

Tabla 8 Determinación de LdD en muestras de hisopo nasofaríngeo (HNF) inoculadas con el aislado de SARS-CoV-2 irradiado con rayos gama USA-WA1/2020 (QuantStudio™ 5 Real‑Time PCR Instrument [96 pocillos], 17,5 µl de ARN de muestra purificada)

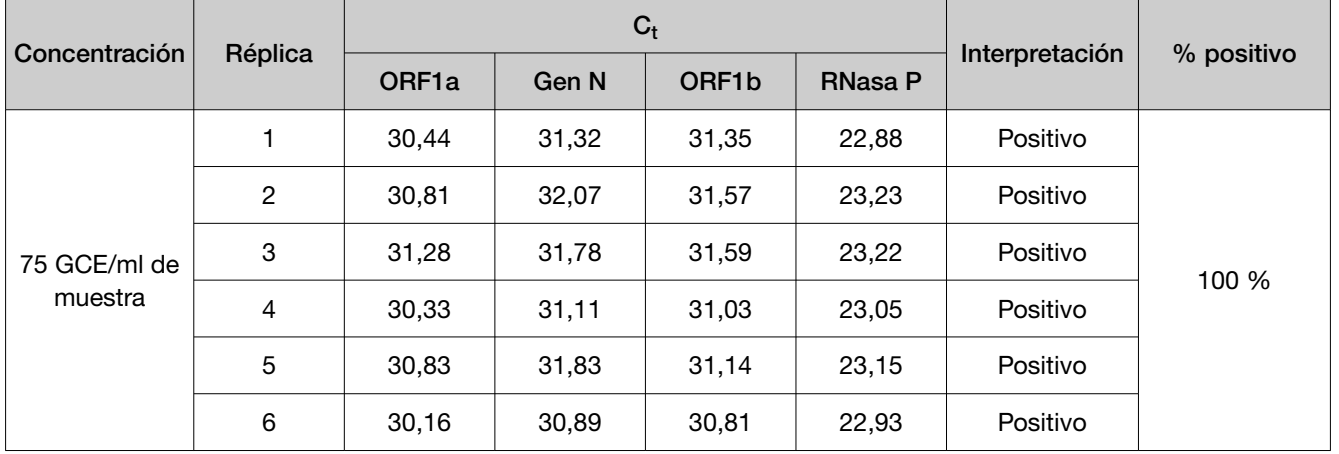

IF-2022-128462343-APN-INPM#ANMAT

Página 41 de 61

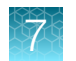

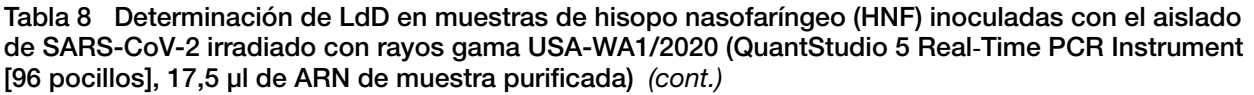

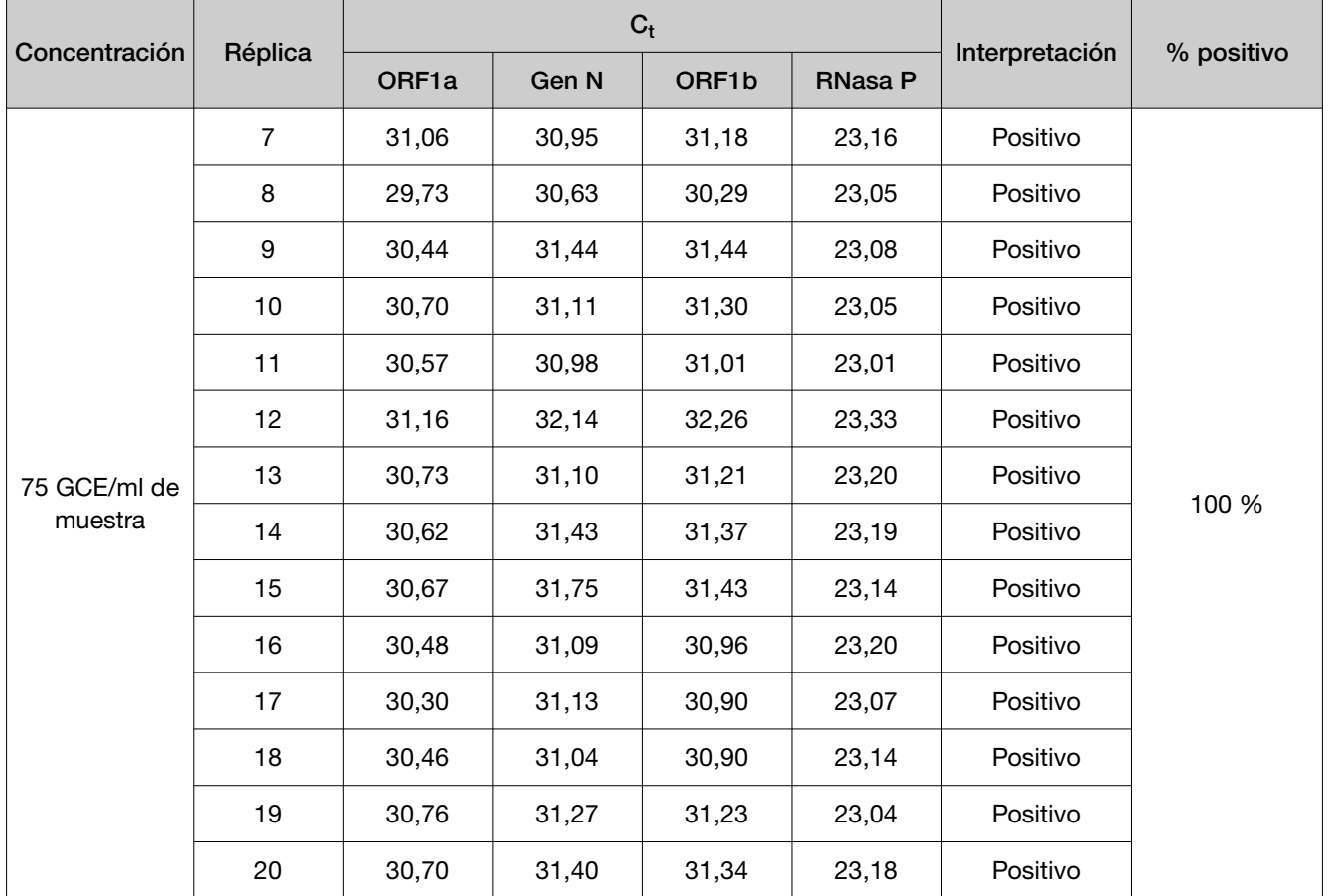

Tabla 9 Determinación del LdD en muestras de hisopo nasofaríngeo (HNF) inoculadas con el aislado de SARS-CoV-2 irradiado con rayos gama USA-WA1/2020 (QuantStudio™ 7 Flex Real-Time PCR Instrument [384 pocillos], 14,0 µl de ARN de muestra purificada)

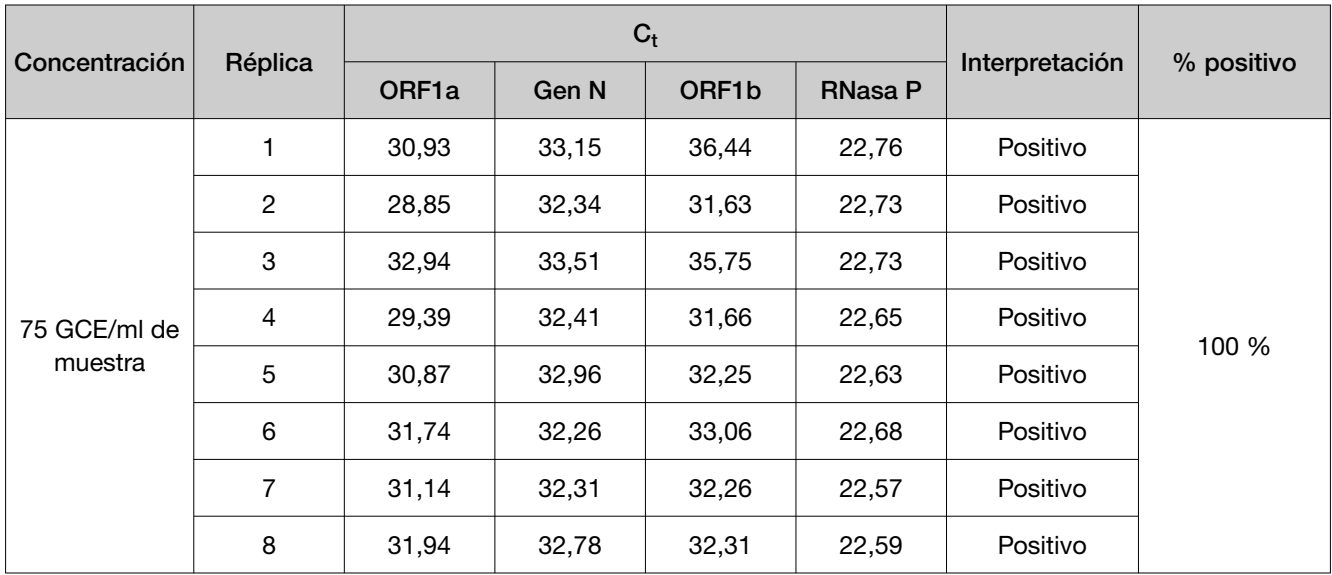

IF-2022-128462343-APN-INPM#ANMAT

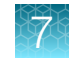

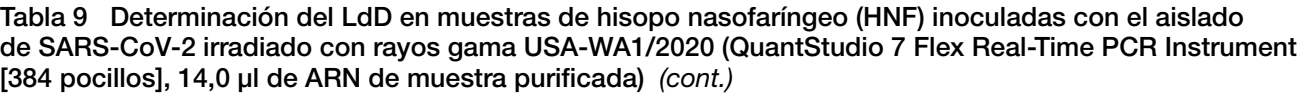

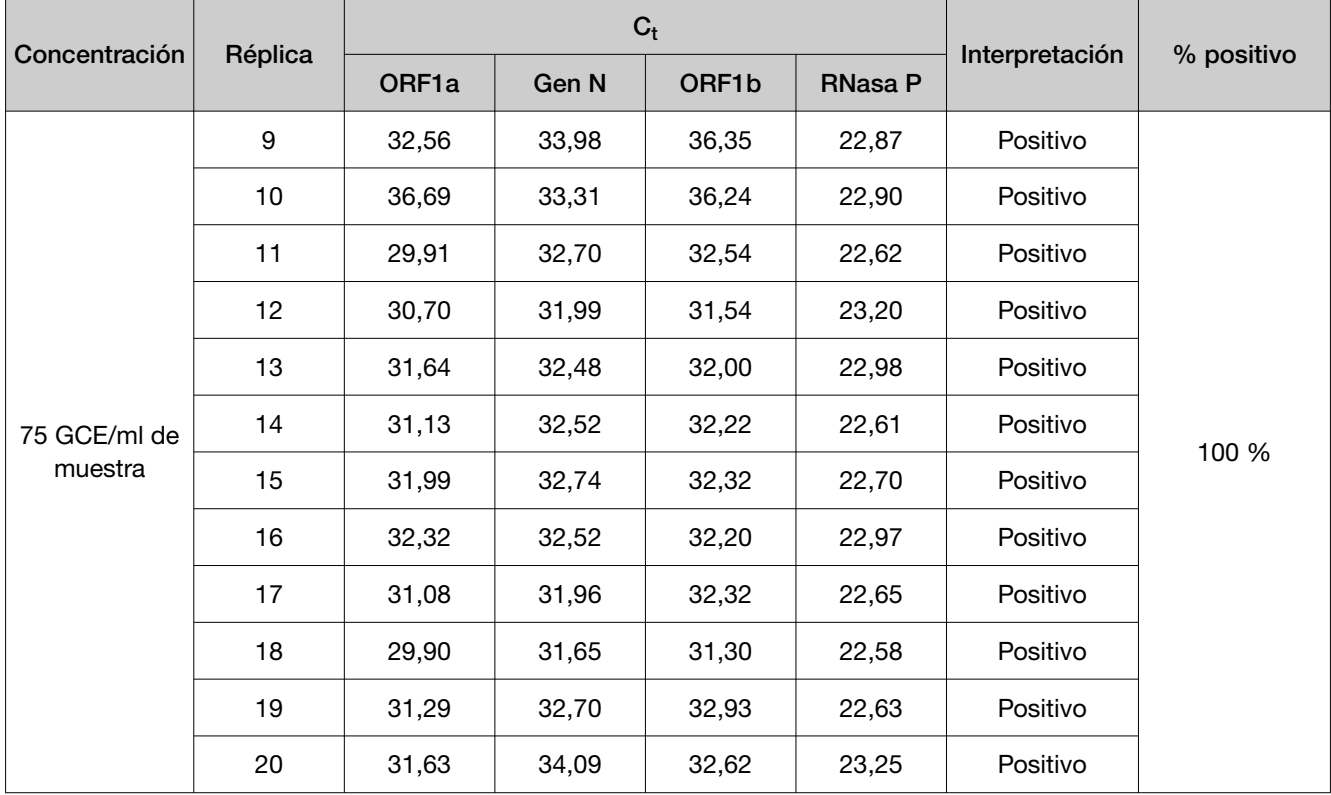

Tabla 10 Determinación de LdD en muestras de hisopo nasal (HN) inoculadas con el aislado de SARS-CoV-2 irradiado con rayos gama USA-WA1/2020 (QuantStudio™ 5 Real‑Time PCR Instrument [96 pocillos], 17,5 µl de ARN de muestra purificada)

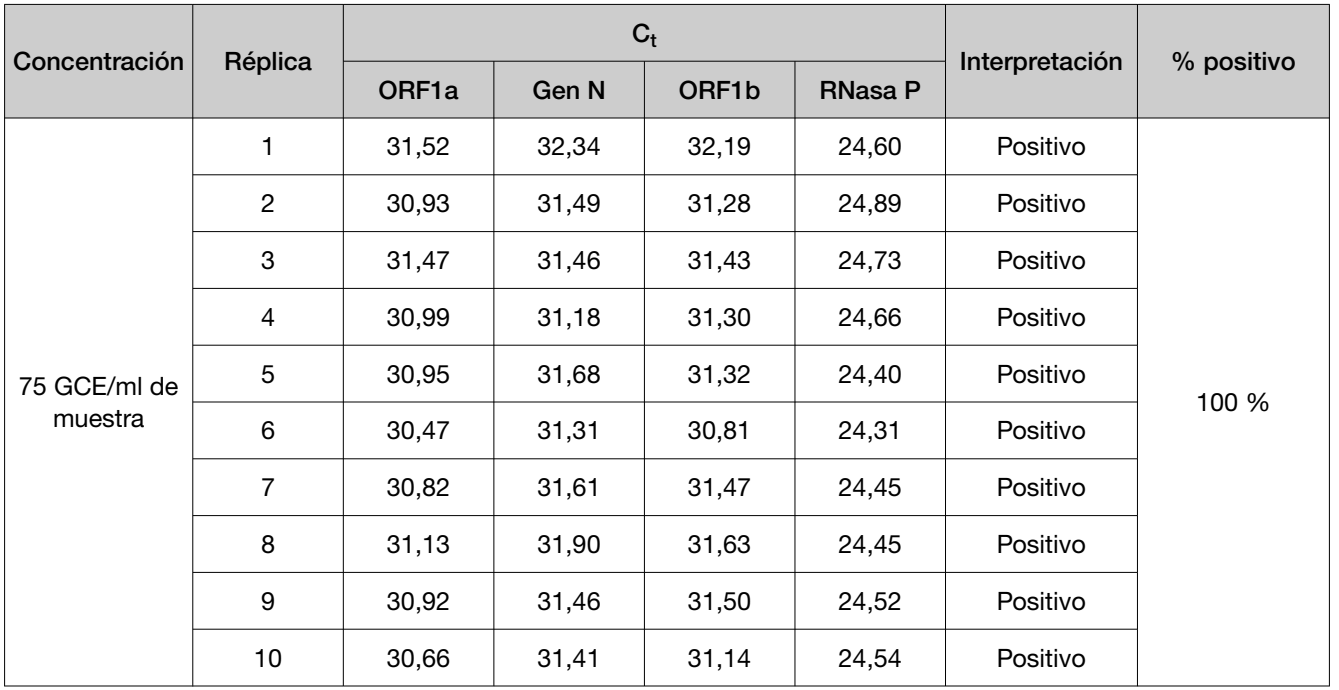

IF-2022-128462343-APN-INPM#ANMAT

Página 43 de 61

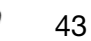

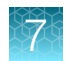

Tabla 10 Determinación de LdD en muestras de hisopo nasal (HN) inoculadas con el aislado de SARS-CoV-2 irradiado con rayos gama USA-WA1/2020 (QuantStudio 5 Real‑Time PCR Instrument [96 pocillos], 17,5 µl de ARN de muestra purificada) *(cont.)*

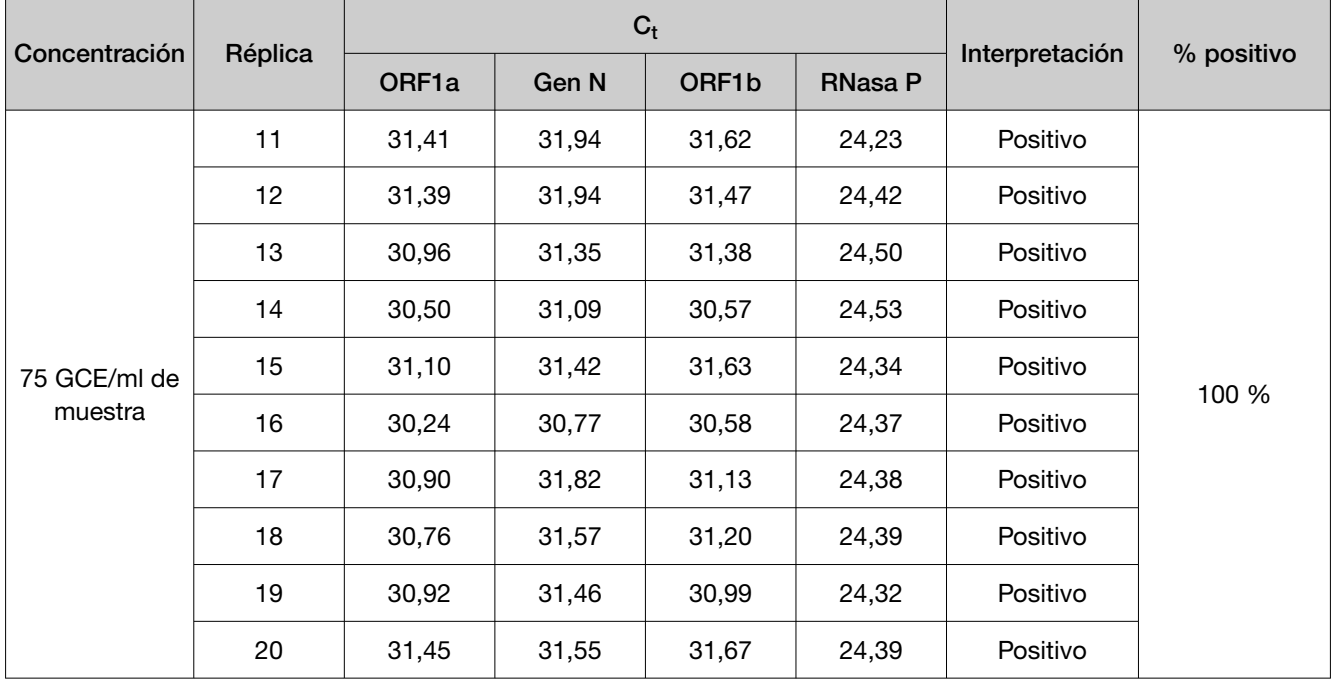

Tabla 11 Determinación de LdD en muestras de hisopo nasal (HN) inoculadas con el aislado de SARS-CoV-2 irradiado con rayos gama USA-WA1/2020 (QuantStudio™ 7 Flex Real-Time PCR Instrument [384 pocillos], 14,0 µl de ARN de muestra purificada)

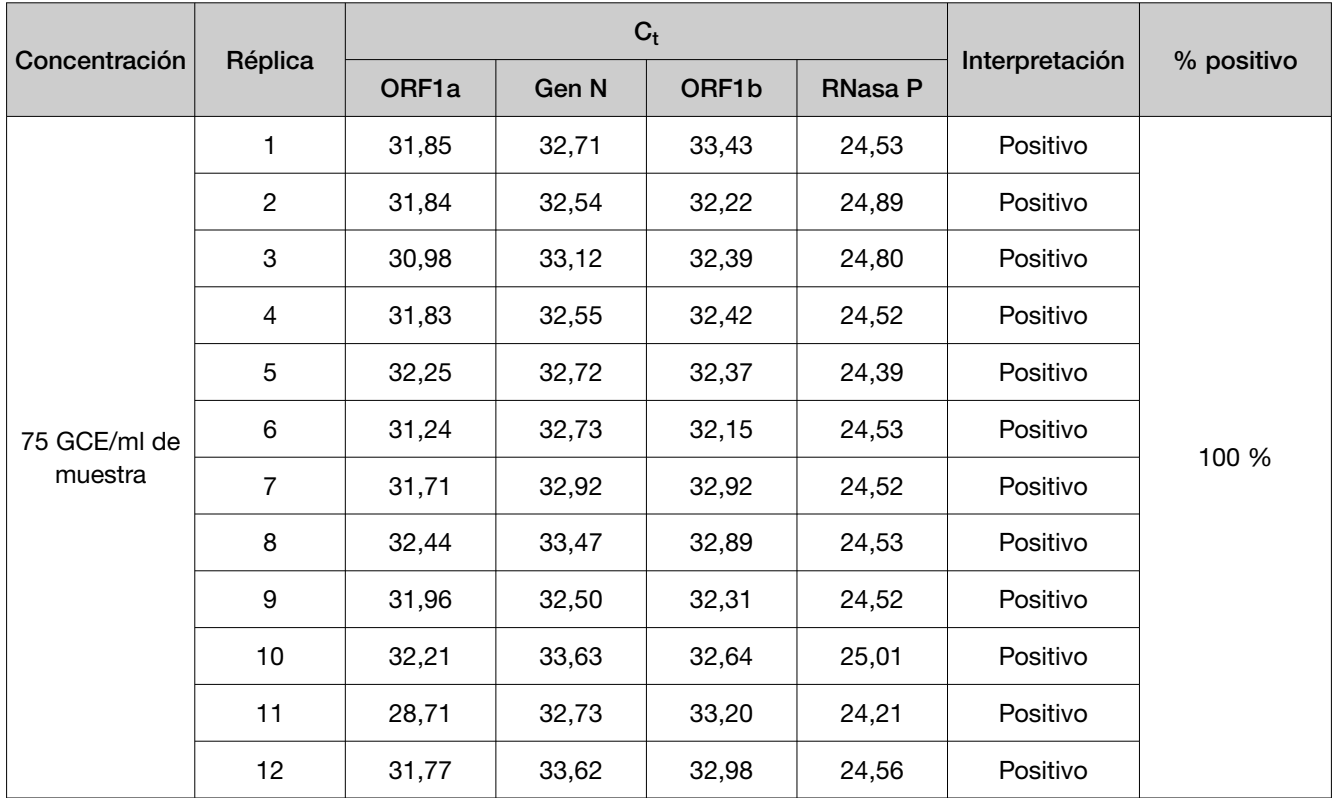

IF-2022-128462343-APN-INPM#ANMAT

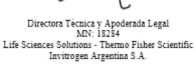

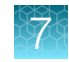

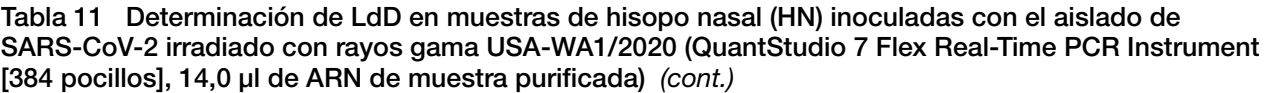

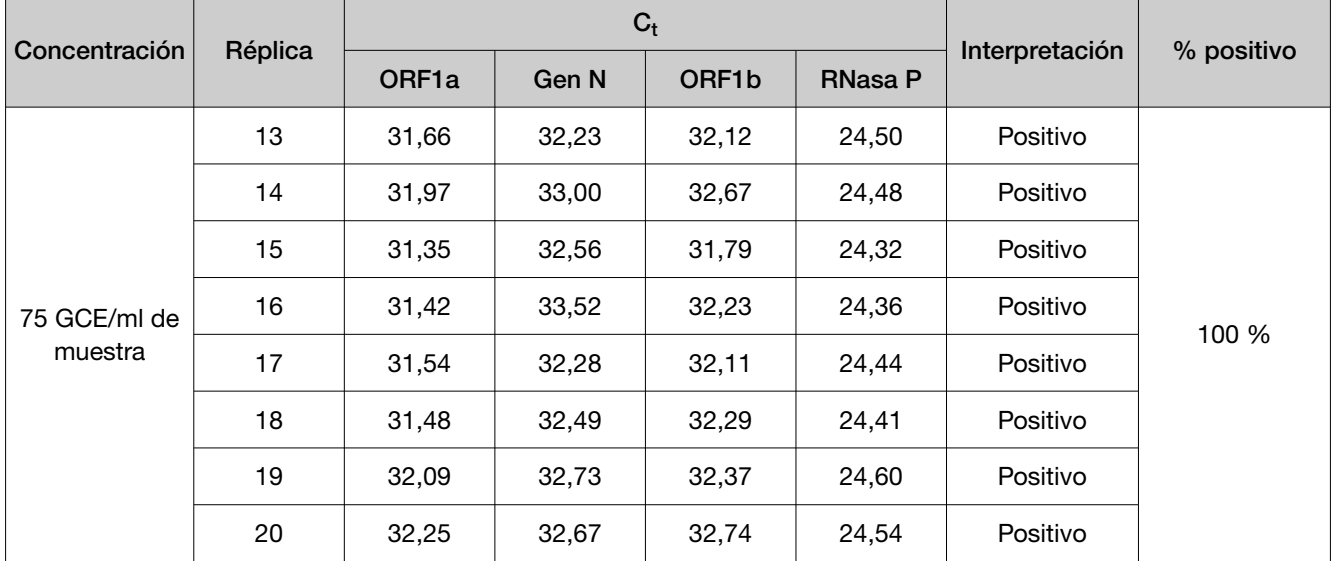

#### Tabla 12 Resultados del LdD

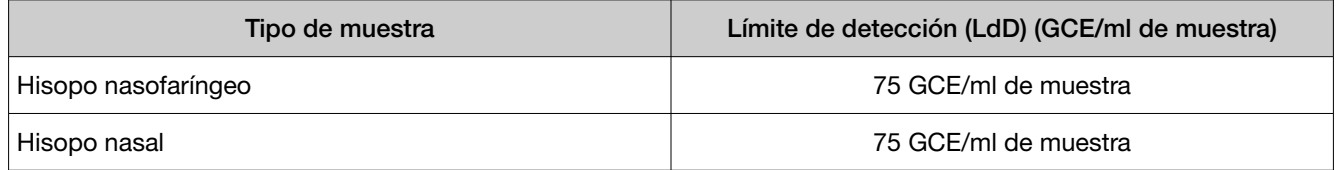

## Reactividad (inclusividad)

Se llevó a cabo un análisis *informático* usando 1 802 689 genomas de SARS-CoV-2 completos disponi‐ bles en la base de datos GISAID a fecha de 9 de junio de 2021. Una muestra se considera positiva cuando presenta una temperatura de fusión superior a la temperatura

de hibridación en al menos un ensayo por región de interés en al menos dos dianas (ORF1a, ORF1b y gen N). Conforme al análisis de BLAST, el ensayo TaqPath™ COVID-19 RNase P Combo Kit 2.0 cubre con un 100 % de homología el 100 % de las secuencias genómicas del SARS-CoV-2 disponibles en la base de datos GISAID.

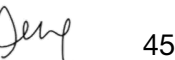

## Sustancias interferentes

Las muestras agrupadas de hisopo nasofaríngeo para SARS-CoV-2 se inocularon con ARN vírico de SARS-CoV-2 purificado a 3X el límite de detección (LdD) (225 GCE/ml) y sustancias potencialmente interferentes a las concentraciones de la Tabla 13. Cada sustancia se analizó con extracciones por triplicado. Los resultados se presentan en la Tabla 13.

Las muestras agrupadas de hisopo nasofaríngeo negativas para SARS-CoV-2 se inocularon con sus‐ tancias potencialmente interferentes a las concentraciones que se han mencionado anteriormente. Cada sustancia se analizó con extracciones por triplicado. No se observaron resultados falsos positivos ni falsos negativos en ninguna de las sustancias a las concentraciones analizadas.

IF-2022-128462343-APN-INPM#ANMAT

#### Tabla 13 Sustancias interferentes

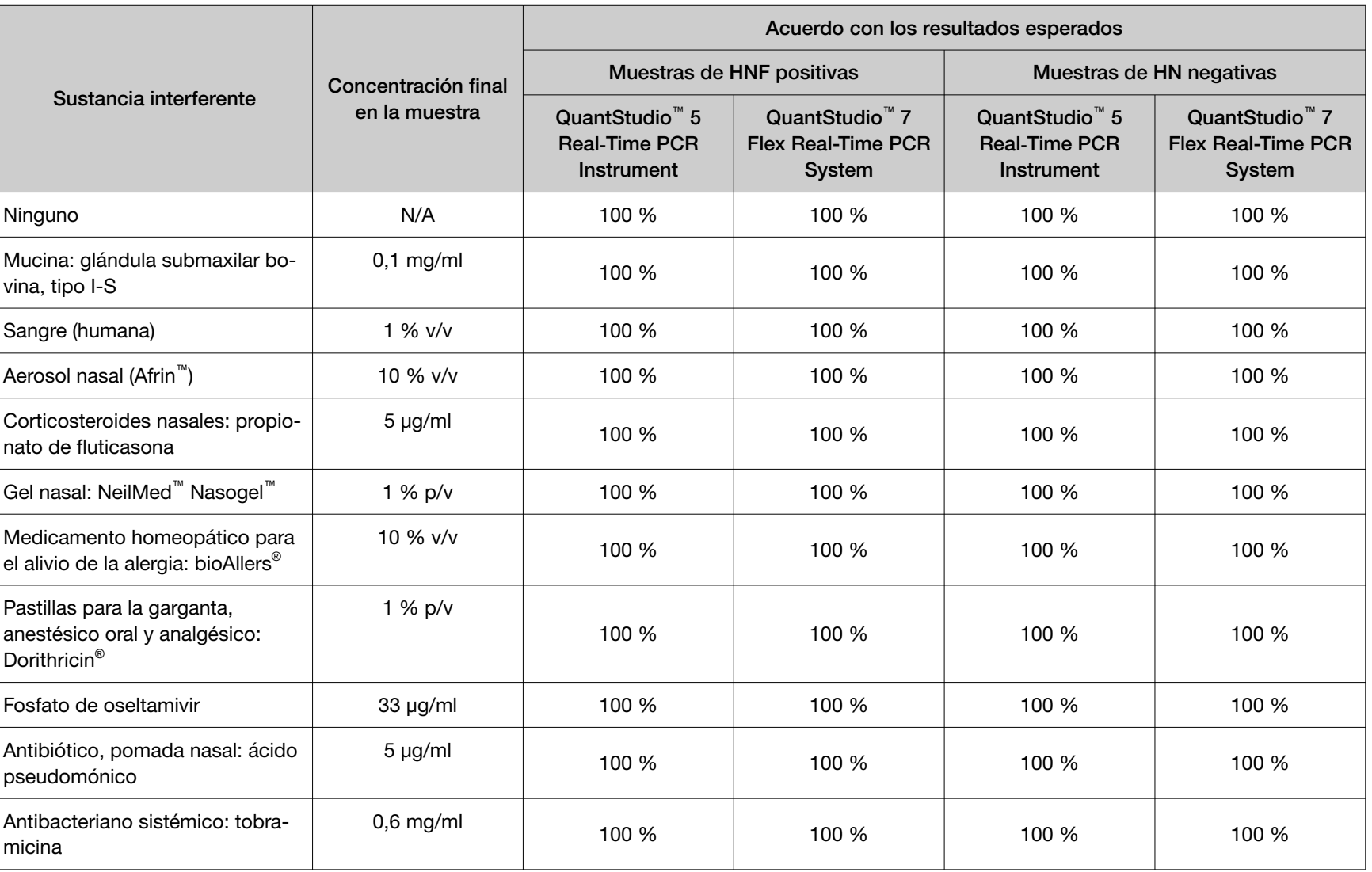

**Capítulo 7** Características de rendimiento<br>Sustancias interferentes Capítulo 7 Características de rendimiento *Sustancias interferentes*

7 IF-2022-128462343-APN-INPM#ANMAT

'W

 $\begin{tabular}{p{0.85\textwidth}} \parbox{ \textbf{Director} 1 Ecnica y Apoderada Legal  
MN: 18284  
Life Sciences Solutions - Themo Fisher Scientific  
Invitogen Argentina S.A. \end{tabular}$ 

## Reactividad cruzada

El análisis funcional se realizó mediante los siguientes 31 organismos. No se generaron resultados de Presence (Presencia) con el TaqPath™ COVID-19 RNase P Combo Kit 2.0 y se generó un resultado de Inconclusive (No concluyente) con el coronavirus del SARS debido a la amplificación positiva de una de las tres dianas SARS-CoV-2.

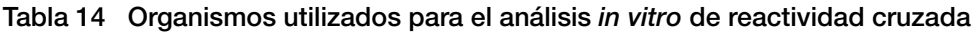

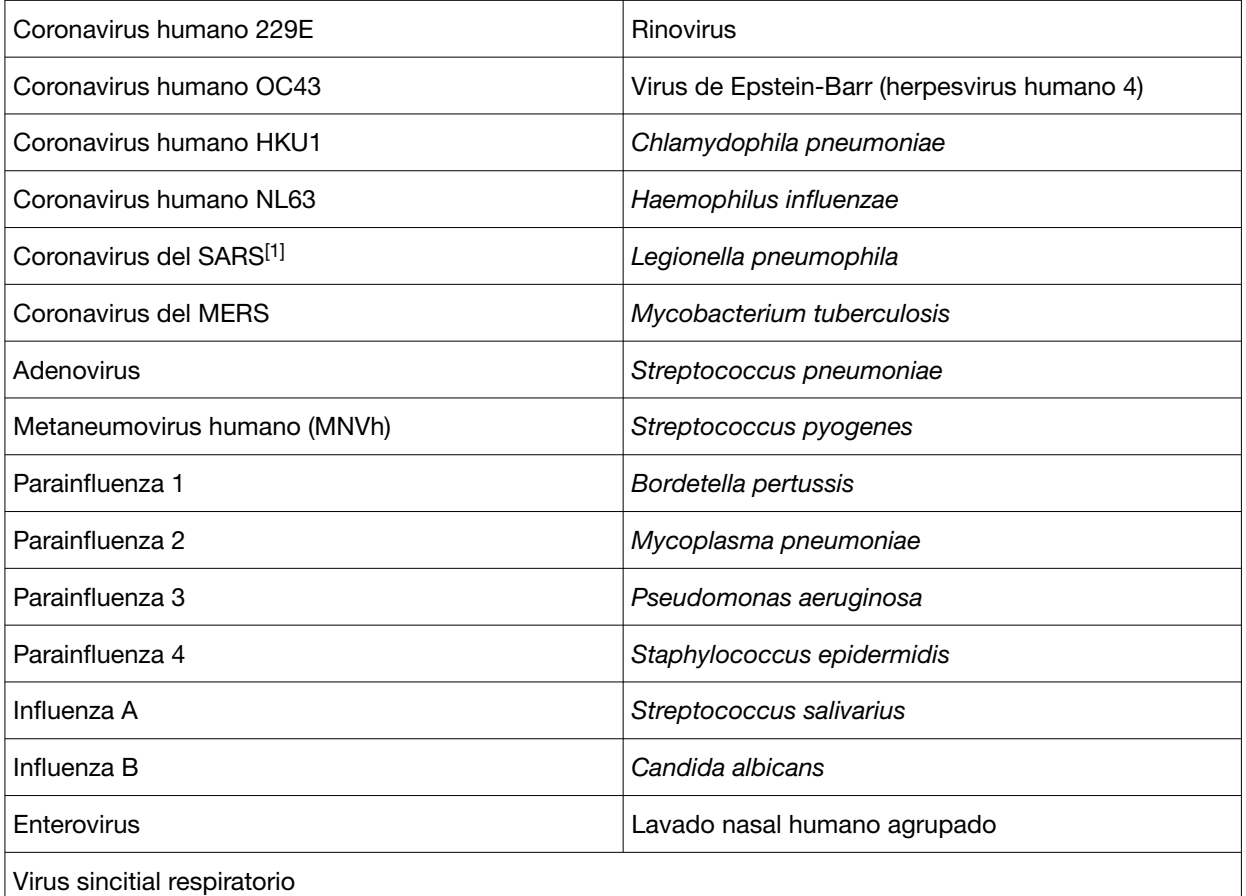

[1] El coronavirus del SARS generó un resultado Inconclusive (No concluyente) (se observó amplificación para el gen N, pero no para las dianas ORF1a y ORF1b).

Además de las pruebas funcionales, se realizó un estudio *in silico* para evaluar la reactividad cruzada entre las secuencias de cebador/sonda del TaqPath<sup>™</sup> COVID-19 RNase P Combo Kit 2.0 y los organismos en Tabla 15 con análisis BLAST. Con excepción del SARS-CoV, ningún microrganismo bacteriano, vírico ni micótico se alineó con una identidad ≥ 80 % con más de un componente de ensayo del TaqPath™ COVID-19 RNase P Combo Kit 2.0. La mayoría de los 285 aislados de coronavirus del SARS aislados en este estudio compartieron una identidad ≥80 % con más de un componente del ensayo para los ensayos del gen N y ORF1b.

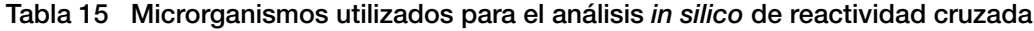

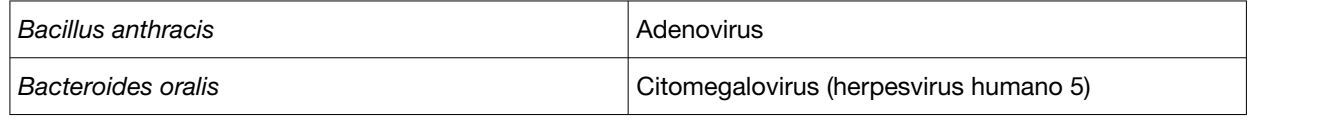

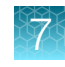

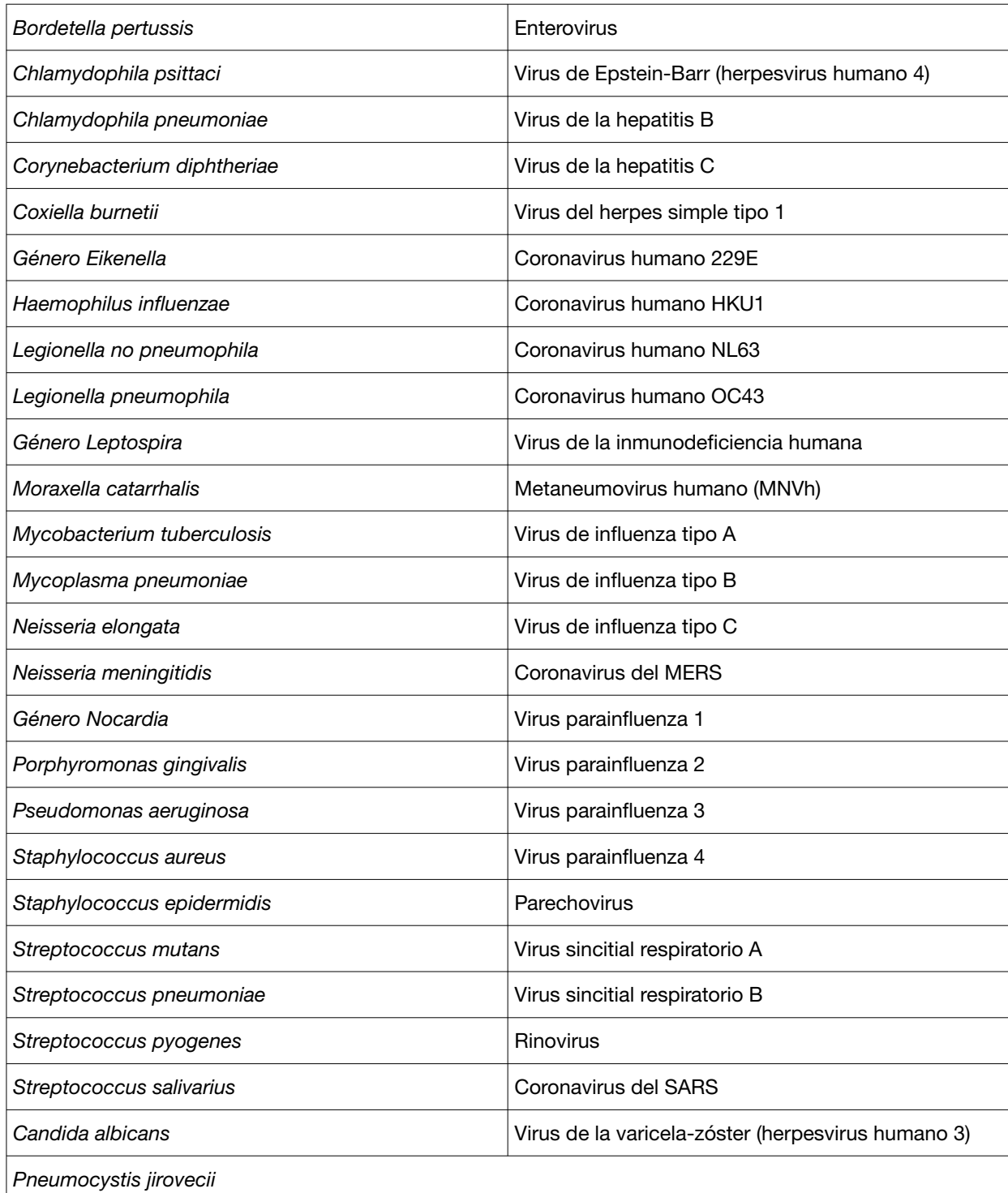

#### IF-2022-128462343-APN-INPM#ANMAT

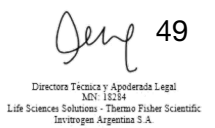

Página 49 de 61

## Evaluación clínica

Se realizó un estudio de evaluación clínica para evaluar el rendimiento del TaqPath™ COVID-19 RNase P Combo Kit 2.0 utilizando muestras de hisopo nasofaríngeo (HNF) e hisopo nasal (HN).

Se probaron las siguientes muestras:

- 60 muestras positivas para SARS-CoV-2 (54 hisopos nasofaríngeos y 6 hisopos nasales)
- 60 muestras negativas para SARS-CoV-2 (45 hisopos nasofaríngeos y 15 hisopos nasales)

Las muestras se analizaron con el TaqPath™ COVID-19 RNase P Combo Kit 2.0 y un ensayo de comparación que cuenta con autorización para uso de emergencia (EUA) de la FDA.

Las muestras se extrajeron con el MagMAX™ Viral/Pathogen II Nucleic Acid Isolation Kit para su análisis con el TaqPath™ COVID-19 RNase P Combo Kit 2.0 y se efectúo una RT-PCR en los instrumentos de PCR en tiempo real QuantStudio™ 5 Real‑Time PCR System (bloque de 96 pocillos, 0,2 ml) y QuantStudio™ 7 Flex Real-Time PCR System (384 pocillos). El método de comparación se aplicó según las instrucciones de uso de los ensayos de comparación.

Se calcularon los valores de porcentaje de concordancia positiva (PPA) y porcentaje de concordancia negativa (NPA) en relación con el ensayo de comparación. Los resultados son los siguientes.

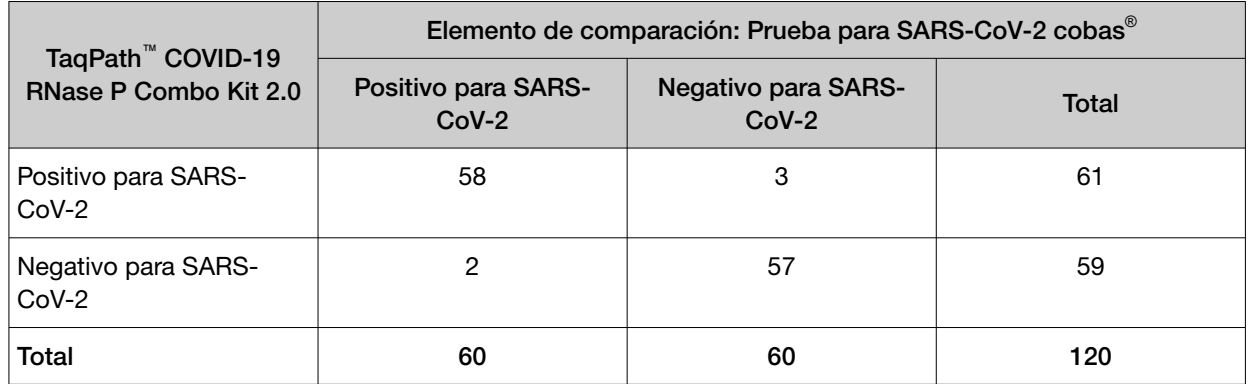

Tabla 16 Estudio de evaluación clínica para SARS-CoV-2 (QuantStudio™ 5 Real-Time PCR Instrument, bloque de 96 pocillos, 0,2 ml)

PPA: 96,7 % (IC del 95 %: LCL del 88,5 %; UCL del 99,6 %)

NPA: 95 % (IC del 95 %: LCL del 86,1%; UCL del 99,0%)

IF-2022-128462343-APN-INPM#ANMAT

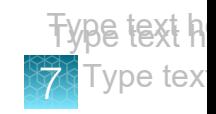

Tabla 17 Estudio de evaluación clínica para SARS-CoV-2 (QuantStudio™ 7 Flex Real-Time PCR System, 384 pocillos)

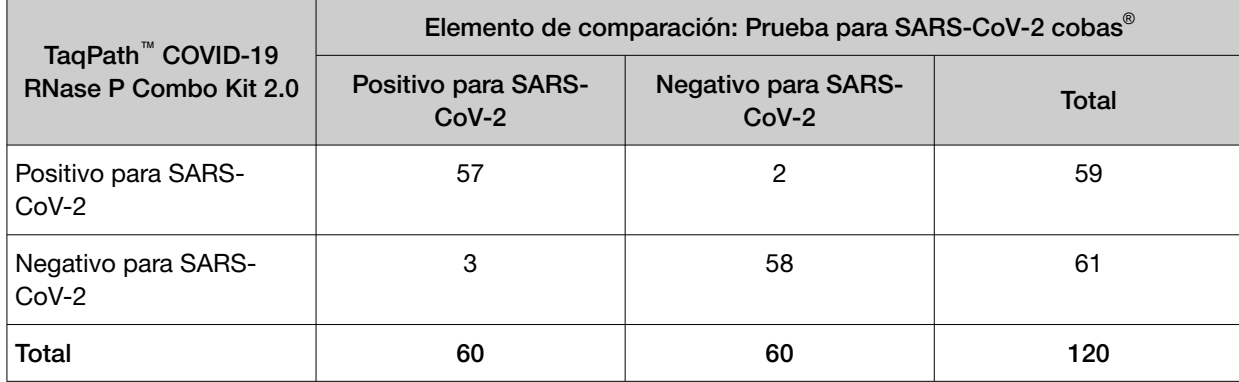

PPA: 95,0 % (IC del 95 %: LCL del 86,1%; UCL del 99,0%)

NPA: 96,7 % (IC del 95 %: LCL del 88,5 %; UCL del 99,6 %)

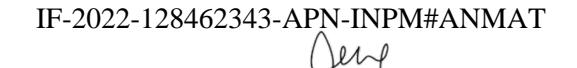

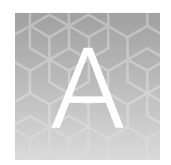

# Valores de C<sub>t</sub> de corte para las dianas de ensayo

El Pathogen Interpretive Software CE-IVD Edition v1.1.0 utiliza los siguientes valores de  $\mathsf{C}_\mathsf{t}$  de corte para las dianas del ensayo durante la interpretación de los resultados.

Tabla 18  $\,$  Valores de  ${\rm C}_{\rm t}$  de corte

| Muestra o control | Diana          | Valor de $C_t$ de corte                                   |  |  |
|-------------------|----------------|-----------------------------------------------------------|--|--|
| Control positivo  | RNasa P        | Los valores de $C_t$ válidos son $\leq 35$                |  |  |
|                   | Dianas virales | Los valores de $C_t$ válidos son $\leq 37$                |  |  |
| Control negativo  | RNasa P        | Los valores de $C_t$ válidos son > 35                     |  |  |
|                   | Dianas virales | Los valores de $C_t$ válidos son >37                      |  |  |
| Muestras clínicas | RNasa P        | Los valores de C <sub>t</sub> válidos son $\leq 32^{[1]}$ |  |  |
|                   | Dianas virales | Los valores de $C_t$ positivos son $\leq 37$              |  |  |

 $^{[1]}$  Si alguna de las dianas virales es positiva, el valor de  $\rm C_{t}$  para RNasa P puede ser >32.

IF-2022-128462343-APN-INPM#ANMAT

# Seguridad

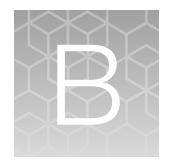

**¡ADVERTENCIA! SEGURIDAD GENERAL.** Si este producto se utiliza de alguna forma que no se especifica en la documentación del usuario, se pueden producir lesiones personales o daños en el instrumento o el dispositivo. Asegúrese de que todo el que utilice este producto haya recibido instrucciones sobre las prácticas de seguridad generales para laboratorios y la información de seguridad facilitada en este documento.

- · Antes de utilizar un instrumento o dispositivo, lea y comprenda la información de seguridad facilitada en la documentación del usuario suministrada por el fabricante del instrumento o del dispositivo.
- · Antes de manipular productos químicos, lea y comprenda todas las hojas de datos de seguridad (SDS) y use el equipo de protección individual apropiado (guantes, batas, protección ocular, etc.). Para obtener las SDS, consulte el apartado «Documentación y soporte» de este documento.

IF-2022-128462343-APN-INPM#ANMAT

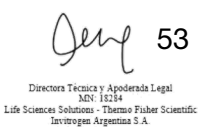

Página 53 de 61

## Seguridad química

¡ADVERTENCIA! MANIPULACIÓN GENERAL DE PRODUCTOS QUÍMICOS. Para reducir al mínimo los riesgos, asegúrese de que el personal del laboratorio lea y ponga en práctica las directrices sobre seguridad generales para el uso, la conservación y la eliminación de productos químicos que se dan a continuación. Consulte las hojas de datos de seguridad (SDS) pertinentes para conocer las precauciones e instrucciones específicas:

- · Lea y comprenda las hojas de datos de seguridad (SDS) que proporciona el fabricante de los productos químicos antes de almacenar, manipular o trabajar con cualquier producto químico o material peligroso. Para obtener las SDS, consulte el apartado «Documentación y soporte» de este documento.
- · Reduzca al mínimo el contacto con productos químicos. Utilice un equipo de protección individual adecuado durante la manipulación de productos químicos (por ejemplo, gafas de seguridad, guantes o ropa protectora).
- · Reduzca al mínimo la inhalación de productos químicos. No deje abiertos los recipientes de pro‐ ductos químicos. Utilícelos únicamente con una ventilación suficiente (por ejemplo, una campana extractora de humo).
- · Compruebe periódicamente la ausencia de fugas o derrames de los productos químicos. Si se produce una fuga o un derrame, siga los procedimientos de limpieza del fabricante, tal y como se recomienda en la hoja de datos de seguridad.
- · Manipule los residuos químicos bajo una campana extractora de humo.
- · Asegúrese de que se utilizan los contenedores de residuos principales y secundarios. (Los conte‐ nedores de residuos principales contienen los residuos inmediatos. Los contenedores secundarios contienen cualquier derrame o fuga del contenedor principal. Ambos contenedores deben ser compatibles con el material de residuo y deben cumplir los requisitos nacionales, autonómicos y locales sobre el almacenamiento en contenedores).
- · Después de vaciar el contenedor de residuos, séllelo bien con el tapón suministrado.
- · Identificar (mediante análisis, si fuera necesario) los residuos generados por las aplicaciones, los reactivos y los sustratos concretos utilizados en su laboratorio.
- · Asegúrese de que los residuos se almacenan, transfieren, transportan y eliminan de acuerdo con todas las normativas locales, estatales/provinciales o nacionales.
- · ¡IMPORTANTE! Los materiales radiactivos o que impliquen un peligro biológico pueden requerir una manipulación especial, pudiéndose aplicar limitaciones en materia de eliminación.

#### IF-2022-128462343-APN-INPM#ANMAT

## Seguridad biológica

P.pdf

¡ADVERTENCIA! Posible riesgo biológico. Dependiendo de las muestras utilizadas en este instrumento, su superficie se puede considerar un peligro biológico. Use los métodos de descontamina‐ ción apropiados cuando trabaje con sustancias con peligro biológico.

¡ADVERTENCIA! RIESGO BIOLÓGICO. Las muestras biológicas como, por ejemplo, tejidos, flui‐ dos corporales, agentes infecciosos y sangre humana o de otros animales, pueden transmitir en‐ fermedades infecciosas. Realice todo el trabajo en instalaciones que dispongan del equipamiento adecuado y con el equipo de seguridad apropiado (por ejemplo, dispositivos de contención física). El equipo de seguridad puede incluir también artículos para protección personal, como guantes, batas, trajes, protectores de zapatos, botas, respiradores, protectores faciales, protección para los ojos o gafas de seguridad. Los trabajadores deben recibir formación de acuerdo con los requisitos de la institución o empresa y los requisitos legales aplicables antes de trabajar con materiales potencialmente peligrosos. Siga todas las normativas locales, estatales/provinciales y/o nacionales aplicables. Las referencias siguientes proporcionan directrices generales sobre la manipulación de muestras biológicas en un entorno de laboratorio.

- · U.S. Department of Health and Human Services, *Biosafety in Microbiological and Biomedical Laboratories (BMBL)*, 6.ª edición, n.º de publicación del HHS (CDC) 300859, revisado en junio de 2020; se puede encontrar en: https://www.cdc.gov/labs/pdf/CDC-BiosafetyMicrobiologicalBiomedicalLaboratories-2020-
- · Laboratory biosafety manual, fourth edition. Geneva: World Health Organization; 2020 (Laboratory biosafety manual, cuarta edición y documentos monográficos relacionados); se puede encontrar en:

www.who.int/publications/i/item/9789240011311

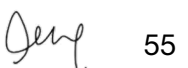

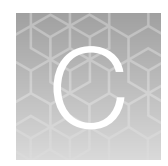

# Documentación y soporte

### Documentación relacionada

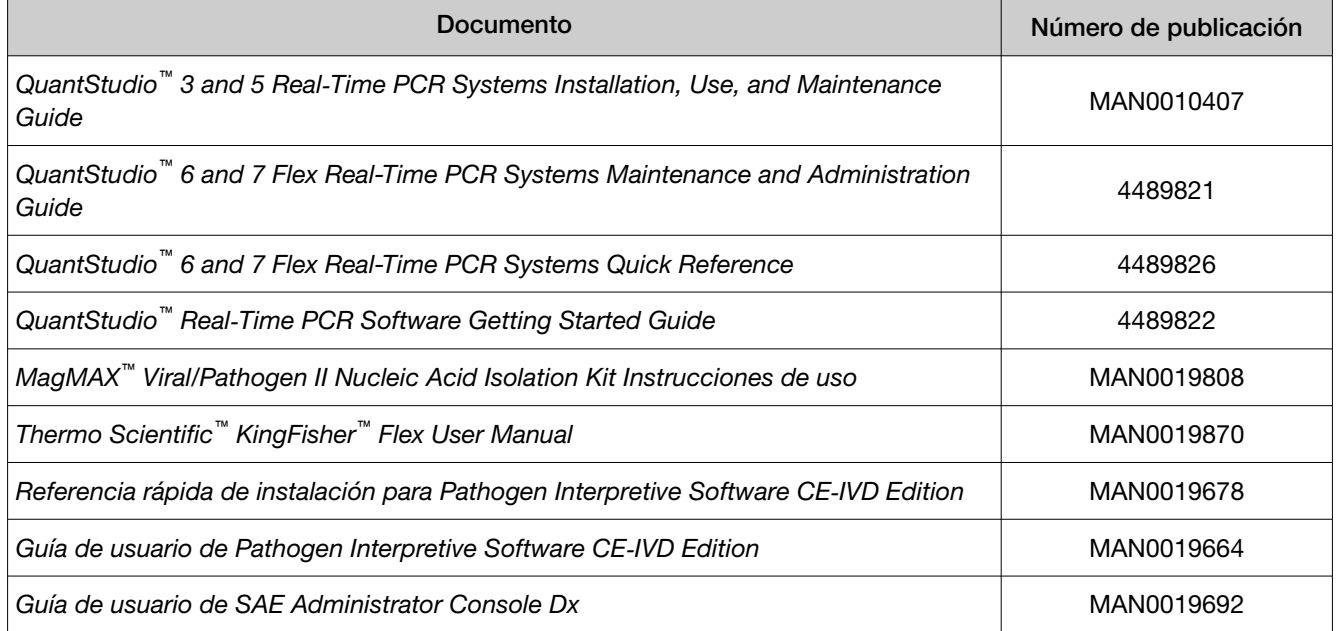

## Asistencia al cliente y soporte técnico

Para obtener documentación e información adicional sobre este kit, visite: thermofisher.com/TaqPathC19RNaseP

Para descargar las instrucciones del paquete de software, consulte "Conseguir el paquete de software" en la página 36.

Para descargar las fichas de seguridad (SDS, también denominadas fichas técnicas de seguridad de los materiales [MSDS]):

- 1. Vaya a thermofisher.com, luego seleccione SDS en la lista desplegable Search All (Buscar todas).
- 2. Busque el número de catálogo o la referencia del producto.
- 3. Busque el número de catálogo o la referencia correspondiente, seleccione la región y el idioma y luego, descargue la SDS.

Nota: Para conocer las SDS de los reactivos y productos químicos de otros fabricantes, póngase en contacto con el fabricante.

IF-2022-128462343-APN-INPM#ANMAT

Visite: thermofisher.com/contactus para obtener información del servicio técnico y asistencia para este kit, incluyendo:

- Números de teléfono de contacto de todo el mundo
- Información de asistencia del producto
- Pedidos y soporte web
- Certificados de análisis

### Garantía limitada del producto

Life Technologies Corporation y/o sus filiales garantizan sus productos tal y como se establece en los términos y condiciones de venta de Life Technologies en www.thermofisher.com/us/en/home/ global/terms-and-conditions.html. Si tiene cualquier duda, póngase en contacto con Life Technologies en www.thermofisher.com/support.

IF-2022-128462343-APN-INPM#ANMAT

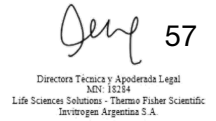

Página 57 de 61

thermofisher.com/support | thermofisher.com/askaquestion

thermofisher.com

23 Septiembre 2021

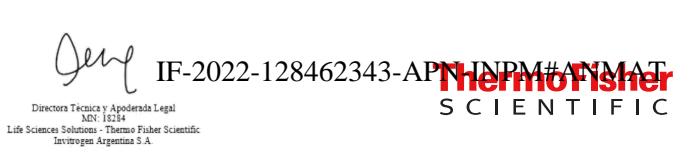

Página 58 de 61

#### **Modelo de rótulos**

#### **Sobre-rotulo**

Importador: INVITROGEN ARGENTINA S.A. Iturri 1474 | CABA | Rep. Argentina T 011 4556 0844 | F 011 4556 0744 Director Tecnico: Brenda Aguiar Mat. Nac. 18284 Autorizado por la A.N.M.A.T PM 1569-24 USO PROFESIONAL EXCLUSIVO – VENTA EXCLUSIVA A LABORATORIOS DE ANALISIS CLINICOS Producto autorizado en el contexto de la emergencia sanitaria por COVID-19

### **Rótulos de origen**

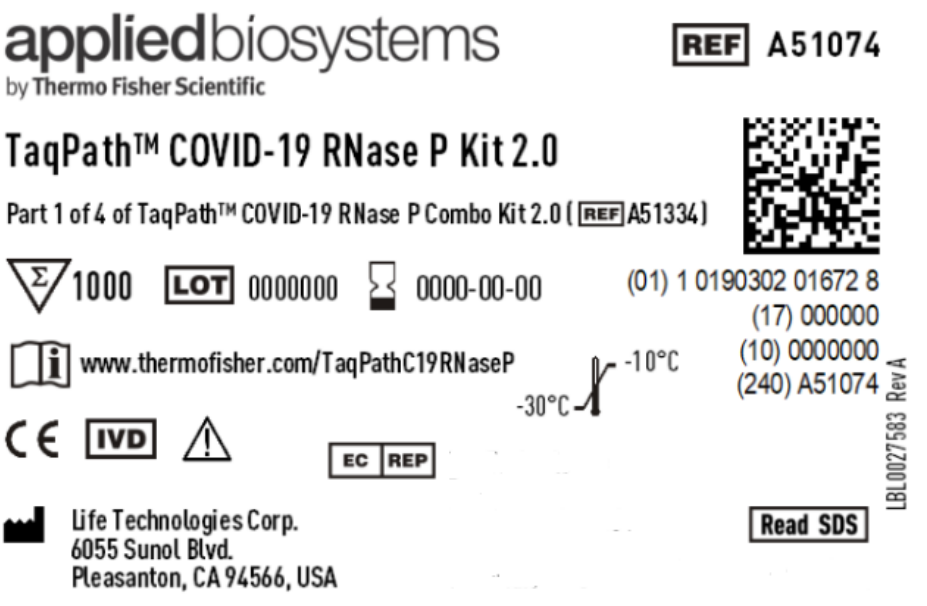

Directora Técnica y Apoderada Legal<br>MN: 18284 Life Sciences Solutions - Thermo Fisher Scientific<br>Invitrogen Argentina S.A.

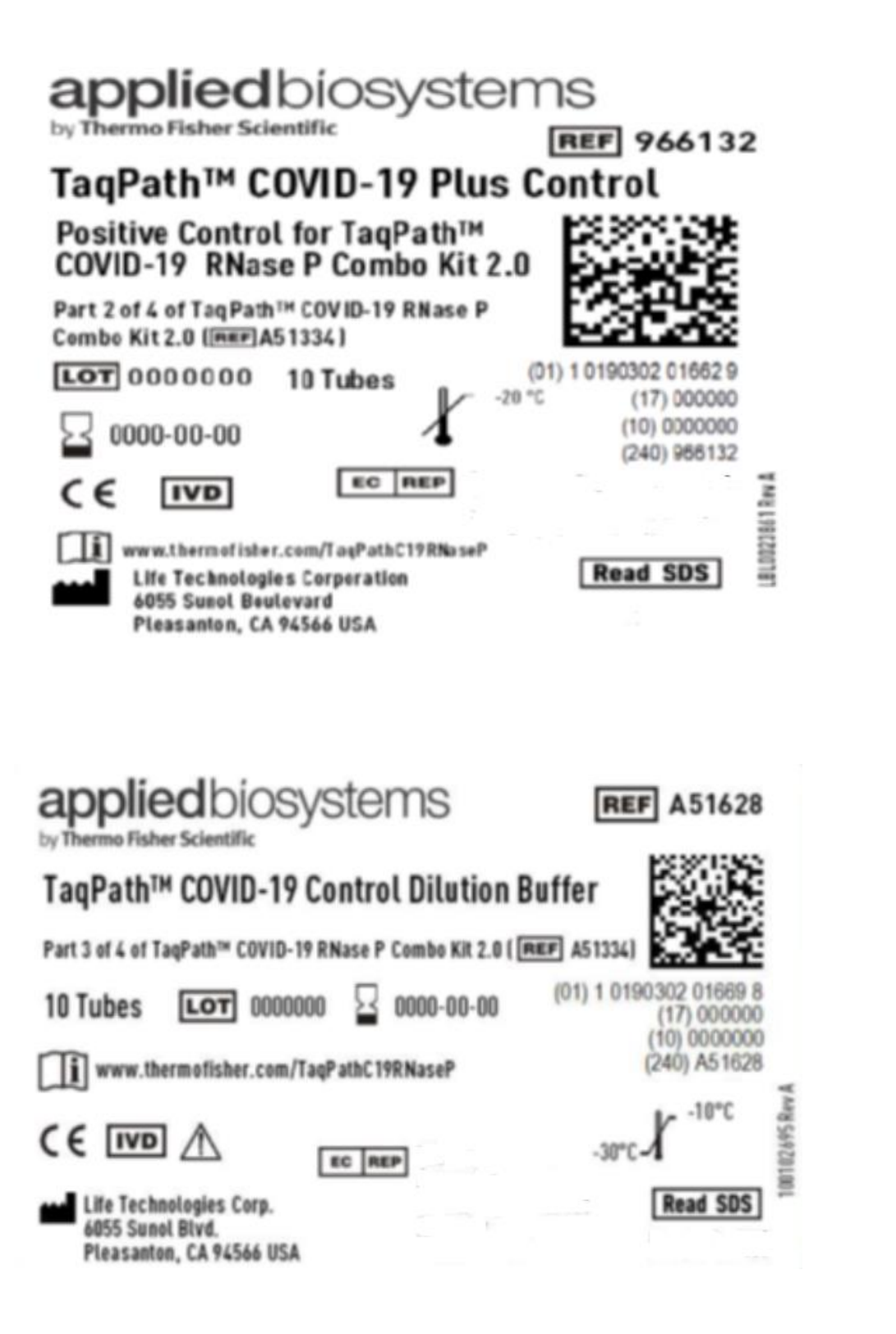

Directora Técnica y Apoderada Legal<br>MN: 18284 Life Sciences Solutions - Thermo Fisher Scientific Invitrogen Argentina S.A.

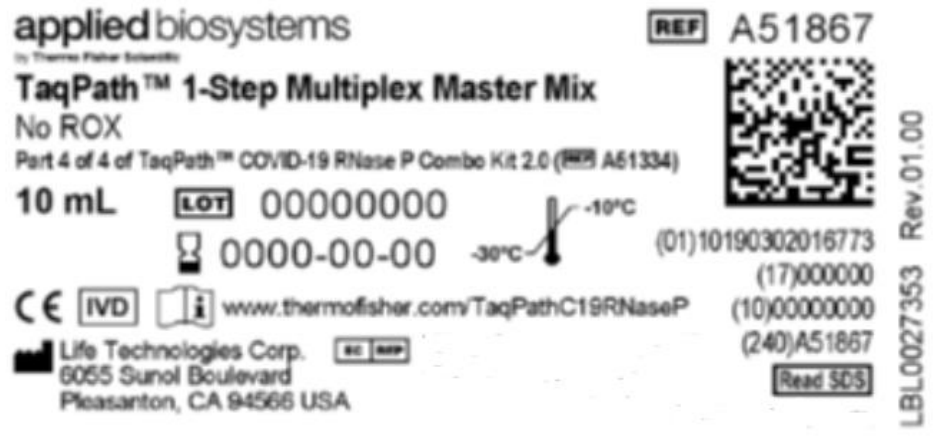

Directora Técnica y Apoderada Legal<br>MN: 18284<br>Life Sciences Solutions - Thermo Fisher Scientific<br>Invitrogen Argentina S.A.

IF-2022-128462343-APN-INPM#ANMAT

Página 61 de 61

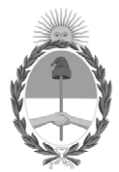

#### República Argentina - Poder Ejecutivo Nacional Las Malvinas son argentinas

#### **Hoja Adicional de Firmas Anexo**

Número: IF-2022-128462343-APN-INPM#ANMAT

**Referencia:** INVITROGEN ARGENTINA S.A rótulos e instrucciones de uso

El documento fue importado por el sistema GEDO con un total de 61 pagina/s.

Digitally signed by Gestion Documental Electronica Date: 2022.11.29 08:02:05 -03:00

Odimero: 1F-2022-128462343-APN-INPM#ANMAT<br>Martes 29 de Noviembre de 2022<br>Referencia: ENVITROGEN ARGENTINA 8.A rómines instrucciones de 1861<br>If-2022-128462343-ARGENTINA RA ciudad e instrucciones de 1861<br>If-2022-128462447444 Instituto Nacional de Productos Médicos Administración Nacional de Medicamentos, Alimentos y Tecnología Médica

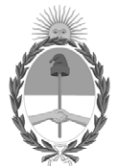

#### **República Argentina - Poder Ejecutivo Nacional** Las Malvinas son argentinas

#### **Certificado - Redacción libre**

**Número:** 

CE-2022-131966944-APN-ANMAT#MS<br>CIUDAD DE BUENOS AIRES<br>Martes 6 de Diciembre de 2022

**Referencia:** 1-0047-3110-004849-22-8

#### **CERTIFICADO DE AUTORIZACIÓN E INSCRIPCIÓN PRODUCTO MÉDICO PARA DIAGNÓSTICO IN VITRO**

Expediente Nº 1-0047-3110-004849-22-8

La Administración Nacional de Medicamentos, Alimentos y Tecnología Médica (ANMAT) certifica que de acuerdo con lo solicitado por INVITROGEN ARGENTINA S.A ; se autoriza la inscripción en el Registro Nacional de Productores y Productos de Tecnología Médica (RPPTM), de un nuevo producto con los siguientes datos identificatorios característicos:

#### **DATOS IDENTIFICATORIOS CARACTERÍSTICOS**

Nombre Comercial: 1) A51334 - TaqPath™ COVID-19 RNase P Combo Kit 2.0, 1000 reactions Conteniendo: 2) A51074 - TaqPath™ COVID-19 RNase P Kit 2.0 3) 966132 - TaqPath™ COVID-19 Plus Control 4) A51628 - TaqPath™ COVID-19 Control Dilution Buffer 5) A51867 - TaqPath™ 1-Step Multiplex Master Mix (No ROX™)

Marca(s) de (los) producto(s) médico(s): TaqPath™

Indicación/es de uso:

1) A51334 - TaqPath™ COVID-19 RNase P Combo Kit 2.0, 1000 reactions: contiene los reactivos y controles para una prueba de reacción en cadena de la polimerasa de transcripción inversa (RT-PCR) en tiempo real para la detección cualitativa de ácidos nucleicos de SARS-CoV-2 en muestras de las vías respiratorias superiores (hisopo nasofaríngeo e hisopo nasal) de individuos con presunta COVID-19.

2) A51074 - TaqPath™ COVID-19 RNase P Kit 2.0: ensayos multiplexados que contienen conjuntos de cebadores/sondas específicas para diferentes regiones genómicas del SARS-CoV-2 y cebadores/sondas para la RNasa P.

3) 966132 - TaqPath™ COVID-19 Plus Control: control in vitro de ARN transcrito que contiene plantillas específicas para las regiones del SARS-CoV-2 y la RNasa P a las que se dirigen los ensayos.

4) A51628 - TaqPath™ COVID-19 Control Dilution Buffer: tampón de dilución para el control.

5) A51867 - TaqPath™ 1-Step Multiplex Master Mix (No ROX™): mezcla de PCR lista para usar, que incluye polimerasa, dNTP, sal y tampón.

PRODUCTO INSCRIPTO EN EL CONTEXTO A LA EMERGENCIA SANITARIA POR COVID-19

Forma de presentación: 1) A51334 - TaqPath™ COVID-19 RNase P Combo Kit 2.0, 1000 reactions: Kit para 1000 (un mil) determinaciones conteniendo:

2) A51074 - TaqPath<sup>™</sup> COVID-19 RNase P Kit 2.0: 1 tubo x 1.500 µ

3) 966132 - TaqPath<sup>™</sup> COVID-19 Plus Control: 10 tubos x 10 µ

4) A51628 - TaqPath™ COVID-19 Control Dilution Buffer: 10 tubos x 250 µ

5) A51867 - TaqPath™ 1-Step Multiplex Master Mix (No ROX™): 1 botella x 10 ml

Período de vida útil: 1) A51334 - TaqPath™ COVID-19 RNase P Combo Kit 2.0, 1000 reactions: 12 meses de  $-30$  °C a  $-10$  °C

Conteniendo:

2) A51074 - TaqPath™ COVID-19 RNase P Kit 2.0: 12 meses de –30 °C a –10 °C

3) 966132 - TaqPath™ COVID-19 Plus Control: 12 meses de –30 °C a –10 °C

4) A51628 - TaqPath™ COVID-19 Control Dilution Buffer: 12 meses de –30 °C a –10 °C

5) A51867 - TaqPath<sup>™</sup> 1-Step Multiplex Master Mix (No ROX™): 12 meses de –30 °C a –10 °C

Nombre del fabricante: Life Technologies Corporation

Lugar de elaboración: 6055 Sunol Boulevart Pleasanton CA 94566 ESTADOS UNIDOS DE AMERICA

Grupo de Riesgo: Grupo D

Condición de uso: Uso profesional exclusivo

Se extiende el presente Certificado de Autorización e Inscripción del PRODUCTO PARA DIAGNÓSTICO IN VITRO PM 1569-24 , con una vigencia de cinco (5) años a partir de la fecha de la Disposición autorizante.

Expediente N° 1-0047-3110-004849-22-8

#### N° Identificatorio Trámite: 40771

AM

Digitally signed by Gestion Documental Electronica Date: 2022.12.06 16:42:54 -03:00

Valeria Teresa Garay Subadministradora Nacional Administración Nacional de Medicamentos, Alimentos y Tecnología Médica